# Introduction

#### This product provides Raspberry Pi, STM32, Arduino examples

#### [More](https://www.waveshare.com/1.8inch-lcd-module.htm) **图**

## Specifications

- Operating voltage: 3.3V/5V (When using 5V power supply, the logic voltage is 5V, when using 3.3V power supply, the logic voltage is 3.3V)
- Interface: SPI
- LCD type: TFT
- Driver: ST7735S
- Resolution:  $128 * 160$  (Pixel)
- Display size: 35.04(W) \* 28.03(H)(mm)
- Pixel size:  $0.219(W) * 0.219(H)(MM)$
- $\bullet$  Dimension: 56.5  $*$  34(mm)

# Interface Description

## Raspberry Pi hardware connection

Please connect the LCD to your Raspberry Pi by the 8PIN cable according to the table below.

Use the pin header or PH2.0 8PIN interface, you need to connect according to the following table.

#### Connect to Raspberry Pi

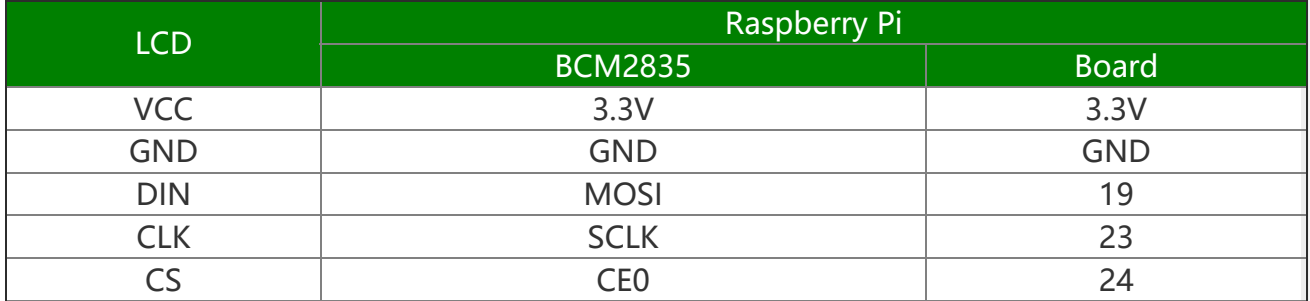

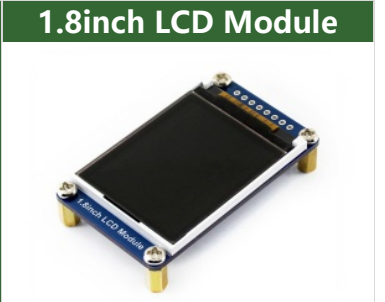

1.8inch LCD Module, SPI interfaces

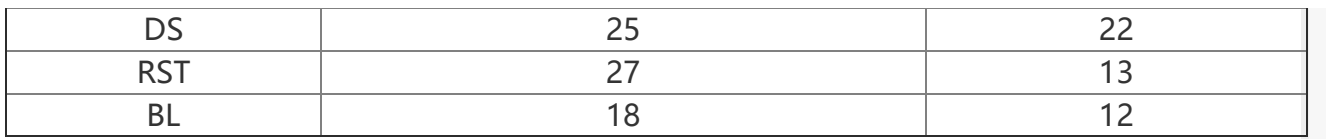

The 1.8inch LCD uses the PH2.0 8PIN interface, which can be connected to the Raspberry Pi according to the above table: (Please connect according to the pin definition table. The color of the wiring in the picture is for reference only, and the actual color shall prevail.)

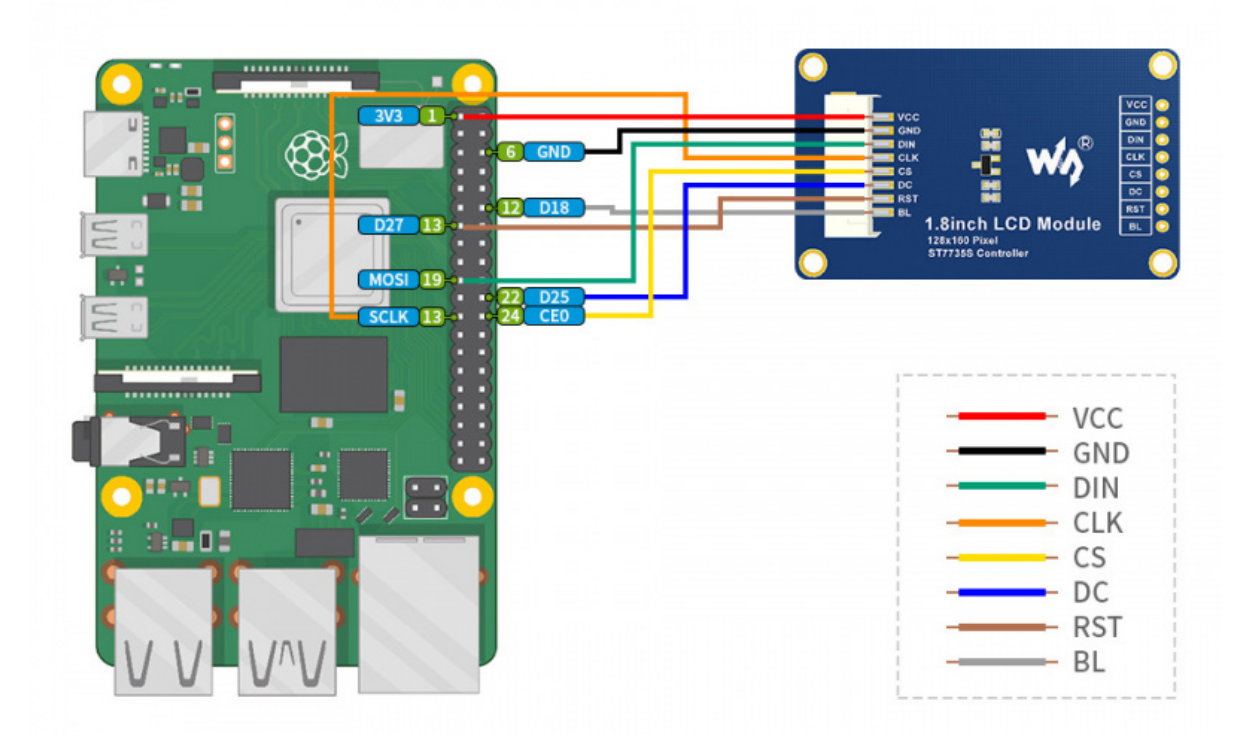

## STM32 hardware connection

The example we provide is based on STM32F103RBT6, and the connection method provided is also the corresponding pin of STM32F103RBT6. If you need to transplant the program, please connect according to the actual pin.

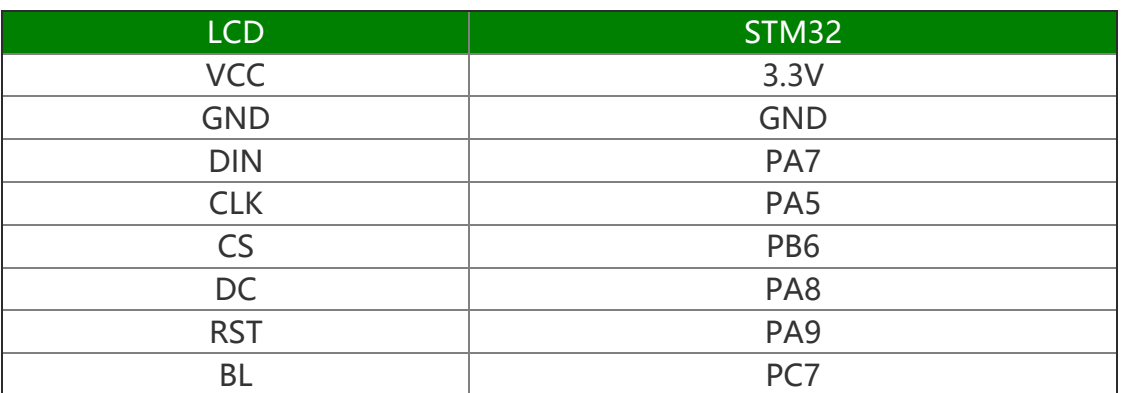

STM32F103ZET connection pin correspondence

Take the [XNUCLEO-F103RB](https://www.waveshare.com/xnucleo-f103rb.htm) development board a developed by our company as an example, the connection is as follows:

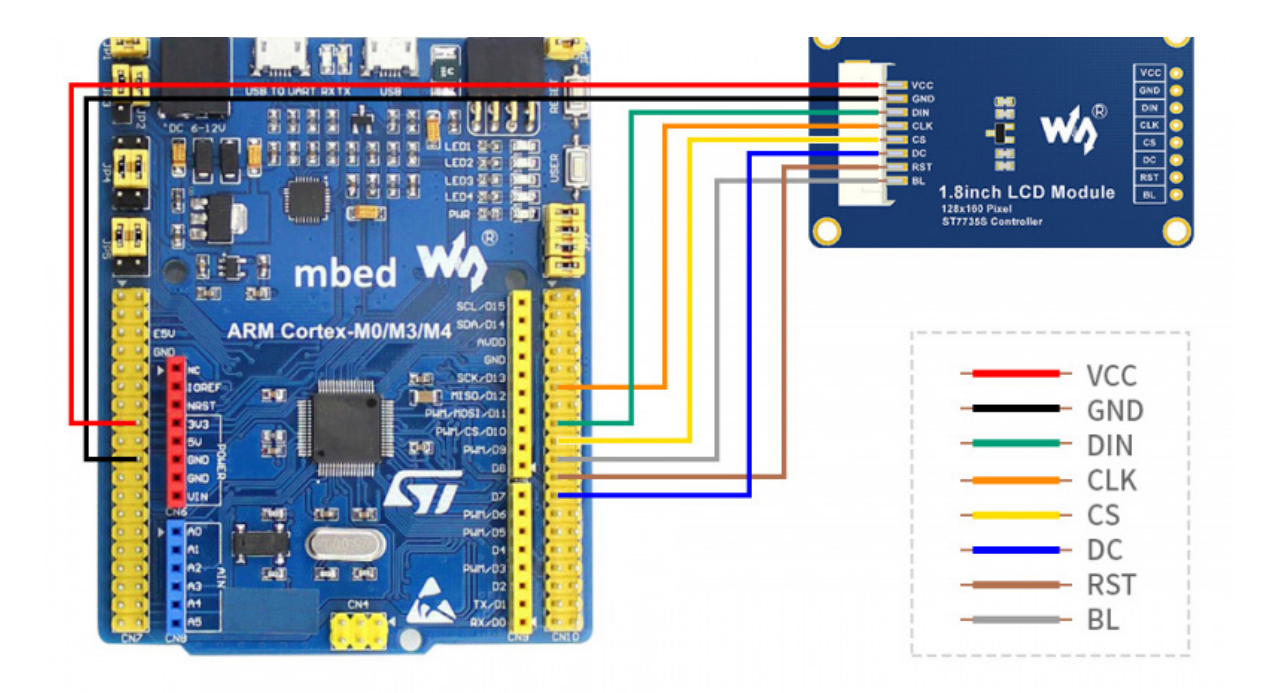

## Arduino hardware connection

Arduino UNO Connection pin correspondence

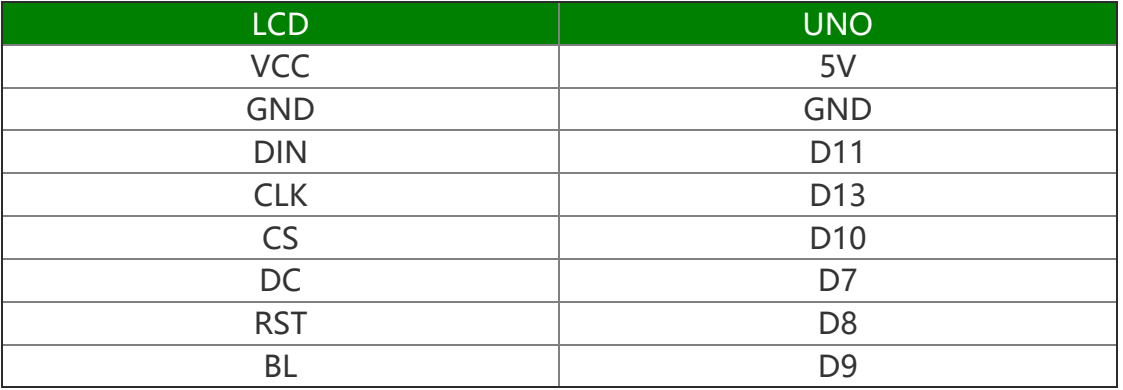

The connection diagram is as follows (click to enlarge):

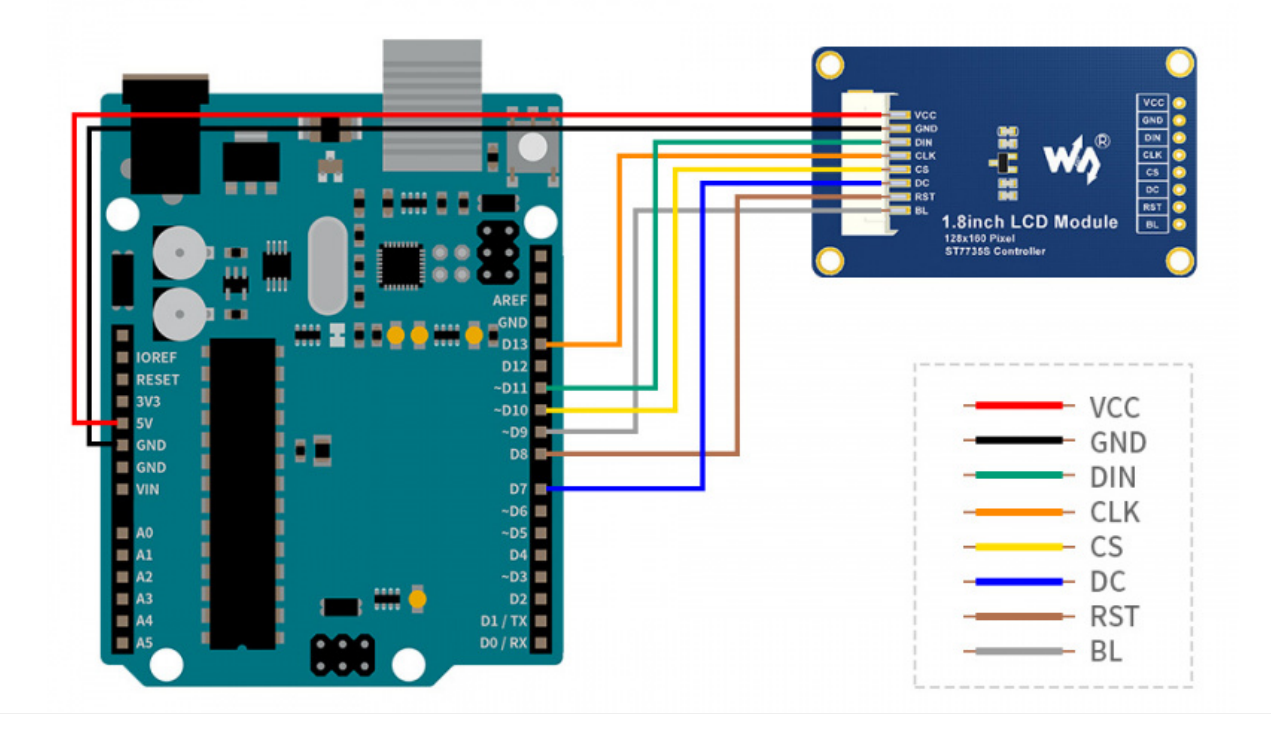

## LCD and the controller

ST7735S is a 132\*162 pixel LCD, and this product is a 128\*160 pixel LCD, so some processing has been done on the display: the display starts from the second pixel in the horizontal direction, and the first pixel in the vertical direction. Start to display, so as to ensure that the position corresponding to the RAM in the LCD is consistent with the actual position when displayed.

The LCD supports 12-bit, 16-bit and 18-bit input color formats per pixel, namely RGB444, RGB565, RGB666 three color formats, this routine uses RGB565 color format, which is also a commonly used RGB format

The LCD uses a four-wire SPI communication interface, which can greatly save the GPIO port, and the communication speed will be faster.

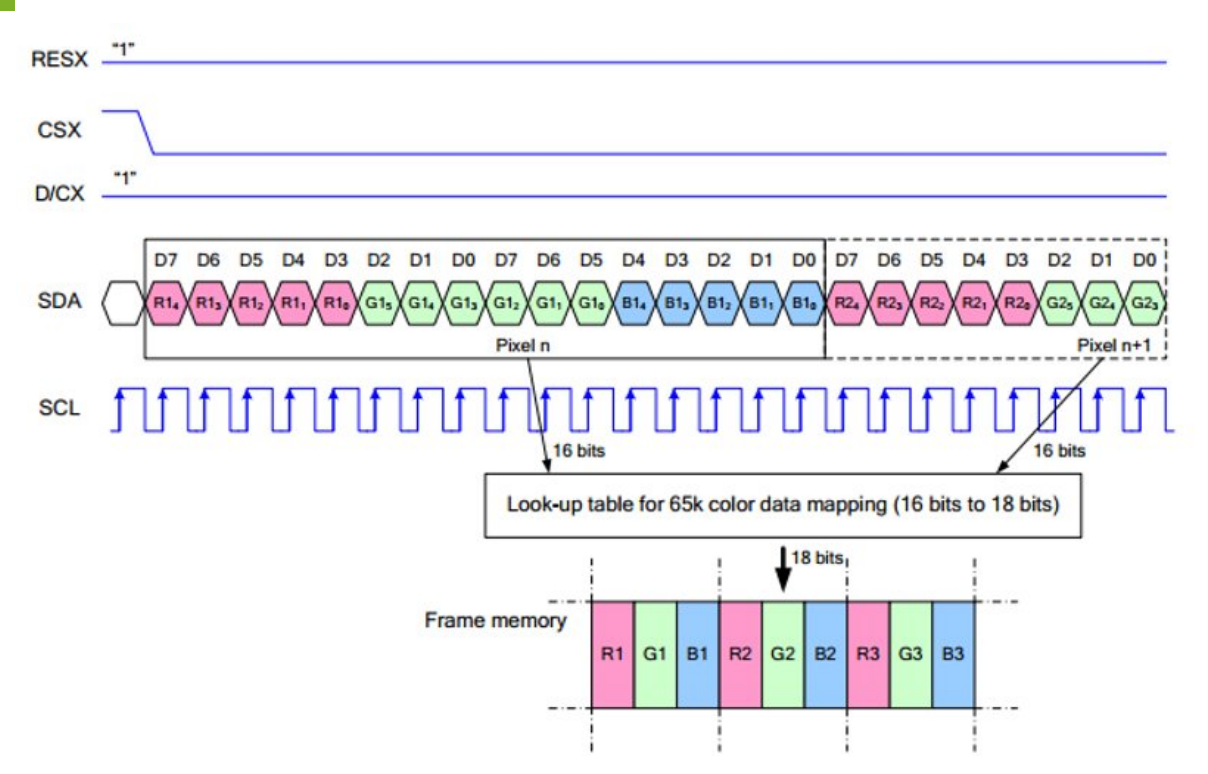

## Communication Protocol

Note: Different from the traditional SPI protocol, the data line from the slave to the master is hidden since the device only has display requirement.

RESX Is the reset pin, it should be low when powering the module and be higher at other times;

CSX is slave chip select, when CS is low, the chip is enabled.

D/CX is data/command control pin, when  $DC = 0$ , write command, when  $DC = 1$ , write data

SDA is the data pin for transmitting RGB data, it works as the MOSI pin of SPI interface;

SCL worka s the SCLK pins of SPI interface.

SPI communication has data transfer timing, which is combined by CPHA and CPOL.

CPOL determines the level of the serial synchronous clock at idle state. When CPOL = 0, the level is Low. However, CPOL has little effect to the transmission.

CPHA determines whether data is collected at the first clock edge or at the second clock edge of serial synchronous clock; when CPHL = 0, data is collected at the first clock edge.

There are 4 SPI communication modes. SPI0 is commonly used, in which CPHL =  $0$ ,  $CPOL = 0.$ 

# Working with Raspberry

Enable SPI interface

PS: If you are using the system of the Bullseye branch, you need to change "aptget" to "apt", the system of the Bullseye branch only supports Python3.

Open terminal, use command to enter the configuration page

sudo raspi‐config Choose Interfacing Options ‐> SPI ‐> Yes to enable SPI interface

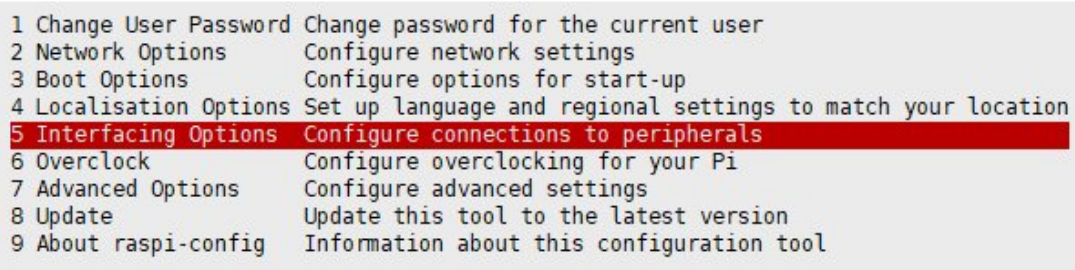

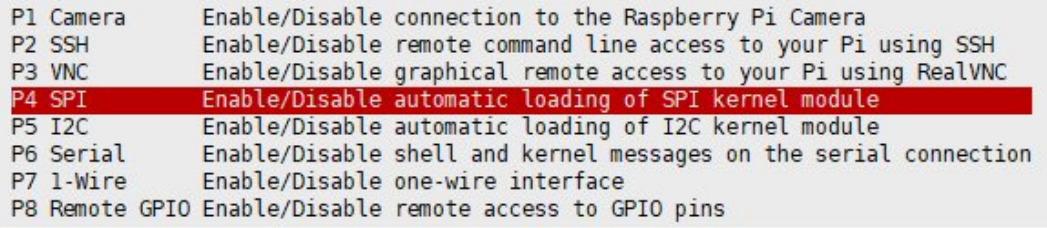

Would you like the SPI interface to be enabled?

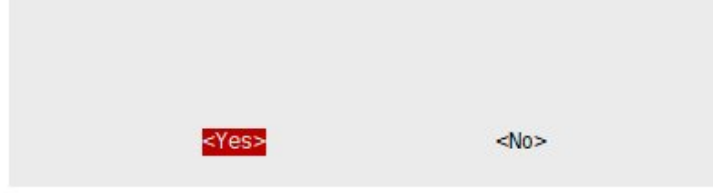

Reboot Raspberry Pi:

sudo reboot

Please make sure the SPI is not occupied by other devices, you can check in the middle of /boot/config.txt

### Install Libraries

• Install BCM2835 libraries:

```
#Open the Raspberry Pi terminal and run the following command
wget http://www.airspayce.com/mikem/bcm2835/bcm2835‐1.71.tar.gz
tar zxvf bcm2835‐1.71.tar.gz
cd bcm2835‐1.71/
sudo ./configure && sudo make && sudo make check && sudo make install
# For more, you can refer to the official website at: http://www.airspayce.com/m
ikem/bcm2835/
```
• Install WiringPi libraries:

```
#Open the Raspberry Pi terminal and run the following command
cd
sudo apt‐get install wiringpi
#For Raspberry Pi systems after May 2019 (earlier than that can be executed with
out), an upgrade may be required:
wget https://project‐downloads.drogon.net/wiringpi‐latest.deb
sudo dpkg ‐i wiringpi‐latest.deb
gpio ‐v
# Run gpio -v and version 2.52 will appear, if it doesn't it means there was an
installation error
# Bullseye branch system using the following command:
git clone https://github.com/WiringPi/WiringPi
cd WiringPi
. /build
gpio ‐v
# Run gpio -v and version 2.70 will appear, if it doesn't it means there was an
installation error
```
• Install Python libraries:

```
#python2
sudo apt‐get update
sudo apt‐get install python‐pip
sudo apt‐get install python‐pil
sudo apt‐get install python‐numpy
sudo pip install RPi.GPIO
sudo pip install spidev
#python3
sudo apt‐get update
sudo apt‐get install python3‐pip
sudo apt‐get install python3‐pil
sudo apt‐get install python3‐numpy
sudo pip3 install RPi.GPIO
sudo pip3 install spidev
```
### Download Examples

Open the Raspberry Pi terminal and run the following command:

```
sudo apt‐get install unzip ‐y
sudo wget https://files.waveshare.com/upload/8/8d/LCD_Module_RPI_code.zip
sudo unzip ./LCD_Module_RPI_code.zip
cd LCD_Module_RPI_code/RaspberryPi/
```
### Run the demo codes

Please go into the RaspberryPi directory (demo codes) first and run the commands in the terminal.

#### C codes

• Re-compile the demo codes.

```
cd c
sudo make clean
sudo make ‐j 8
```
The test demo of all screens can be called directly by entering the corresponding size:

```
sudo ./main Screen Size
```
Depending on the LCD, one of the following commands should be entered:

#0.96inch LCD Module sudo ./main 0.96 #1.14inch LCD Module sudo ./main 1.14 #1.28inch LCD Module sudo ./main 1.28 #1.3inch LCD Module sudo ./main 1.3 #1.47inch LCD Module sudo ./main 1.47 #1.54inch LCD Module sudo ./main 1.54 #1.8inch LCD Module sudo ./main 1.8 #2inch LCD Module sudo ./main 2 #2.4inch LCD Module sudo ./main 2.4

#### python

• Enter the Python program directory and run the command Is -I.

cd python/examples ls ‐l

```
pi@eng33:~/LCD Module code/RaspberryPi/python/example $ ls -l
total 24
-rw-r--r-- 1 pi pi 2830 Jun 16 17:59 0inch96 LCD test.py
-rw-r--r-- 1 pi pi 2459 Jun 16 18:34 linch14_LCD_test.py
-nv-r--r-- 1 pi pi 2701 Jun 16 18:33 linch3_LCD_test.py
-rw-r--r-- 1 pi pi 2665 Jun 16 17:58 linch54 LCD test.py
-rw-r--r-- 1 pi pi 2678 Jun 16 18:34 linch8 LCD test.py
-rw-r--r-- 1 pi pi 2660 Jun 16 18:39 2inch_LCD_test.py
```
Test programs for all screens can be viewed, sorted by size:

0inch96\_LCD\_test.py: 0.96inch LCD test program

1inch14\_LCD\_test.py: 1.14inch LCD test program

1inch28\_LCD\_test.py: 1.28inch LCD test program

1inch3\_LCD\_test.py: 1.3inch LCD test program

1inch47\_LCD\_test.py: 1.47inch LCD test program

1inch54\_LCD\_test.py: 1.54inchLCD test program

1inch8\_LCD\_test.py: 1.8inch LCD test program

2inch\_LCD\_test.py: 2inch LCD test program

2inch4\_LCD\_test.py: 2inch4 LCD test program

Just run the program corresponding to the screen, the program supports python2/3.

```
# python2
sudo python 0inch96_LCD_test.py
sudo python 1inch14 LCD test.py
sudo python 1inch28_LCD_test.py
sudo python 1inch3_LCD_test.py
sudo python 1inch47_LCD_test.py
sudo python 1inch54 LCD test.py
sudo python 1inch8_LCD_test.py
sudo python 2inch_LCD_test.py
sudo python 2inch4_LCD_test.py
# python3
sudo python3 0inch96_LCD_test.py
sudo python3 1inch14 LCD test.py
sudo python3 1inch28_LCD_test.py
sudo python3 1inch3 LCD test.py
sudo python3 1inch47 LCD test.py
sudo python3 1inch54_LCD_test.py
sudo python3 1inch8_LCD_test.py
sudo python3 2inch_LCD_test.py
sudo python3 2inch4_LCD_test.py
```
# **FBCP Porting**

PS: FBCP is currently not compatible with a 64-bit Raspberry Pi system, it is recommended to use a 32-bit system.

Framebuffer uses a video output device to drive a video display device from a memory buffer containing complete frame data. Simply put, a memory area is used to store the display content, and the display content can be changed by changing the data in the memory.

There is an open source project on Git Hub: fbcp-ili9341. Compared with other fbcp projects, this project uses partial refresh and DMA to achieve a speed of up to 60fps.

### Download Drivers

```
sudo apt‐get install cmake ‐y
cd \simwget https://files.waveshare.com/upload/1/18/Waveshare_fbcp.zip
unzip Waveshare_fbcp.zip
cd Waveshare_fbcp/
sudo chmod +x ./shell/*
```
### Method 1: Use a script (recommended)

Here we have written several scripts that allow users to quickly use fbcp and run corresponding commands according to their own screen.

If you use a script and do not need to modify it, you can ignore the second method below.

Note: The script will replace the corresponding /boot/config.txt and /etc/rc.local and restart, if the user needs, please back up the relevant files in advance.

#0.96inch LCD Module sudo ./shell/waveshare‐0inch96 #1.14inch LCD Module sudo ./shell/waveshare‐1inch14 #1.3inch LCD Module sudo ./shell/waveshare‐1inch3 #1.44inch LCD Module sudo ./shell/waveshare‐1inch44 #1.54inch LCD Module sudo ./shell/waveshare‐1inch54 #1.8inch LCD Module sudo ./shell/waveshare‐1inch8 #2inch LCD Module sudo ./shell/waveshare‐2inch #2.4inch LCD Module sudo ./shell/waveshare‐2inch4

## Method 2: Manual Configuration

### Environment Configuration

Raspberry Pi's vc4-kms-v3d will cause fbcp to fail, so we need to close vc4-kms-v3d before installing it in fbcp.

sudo nano /boot/config.txt

Just block the statement corresponding to the picture below.

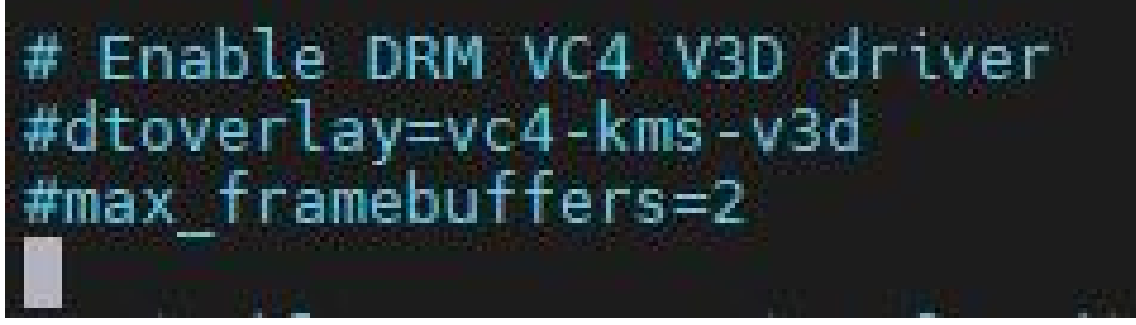

A reboot is then required.

### Compile and run

```
mkdir build
cd build
cmake [options] ..
sudo make ‐j
sudo ./fbcp
```
Replace it by yourself according to the LCD Module you use, above cmake [options] ..

```
#0.96inch LCD Module
sudo cmake ‐DSPI_BUS_CLOCK_DIVISOR=20 ‐DWAVESHARE_0INCH96_LCD=ON ‐DBACKLIGHT_CON
TROL=ON ‐DSTATISTICS=0 ..
#1.14inch LCD Module
sudo cmake ‐DSPI_BUS_CLOCK_DIVISOR=20 ‐DWAVESHARE_1INCH14_LCD=ON ‐DBACKLIGHT_CON
TROL=ON ‐DSTATISTICS=0 ..
#1.3inch LCD Module
sudo cmake ‐DSPI_BUS_CLOCK_DIVISOR=20 ‐DWAVESHARE_1INCH3_LCD=ON ‐DBACKLIGHT_CONT
ROL=ON ‐DSTATISTICS=0 ..
#1.54inch LCD Module
sudo cmake ‐DSPI_BUS_CLOCK_DIVISOR=20 ‐DWAVESHARE_1INCH54_LCD=ON ‐DBACKLIGHT_CON
TROL=ON ‐DSTATISTICS=0 ..
#1.8inch LCD Module
sudo cmake ‐DSPI_BUS_CLOCK_DIVISOR=20 ‐DWAVESHARE_1INCH8_LCD=ON ‐DBACKLIGHT_CONT
ROL=ON ‐DSTATISTICS=0 ..
#2inch LCD Module
sudo cmake -DSPI_BUS_CLOCK_DIVISOR=20 -DWAVESHARE_2INCH_LCD=ON -DBACKLIGHT_CONTR
OL=ON ‐DSTATISTICS=0 ..
#2.4inch LCD Module
sudo cmake ‐DSPI_BUS_CLOCK_DIVISOR=20 ‐DWAVESHARE_2INCH4_LCD=ON ‐DBACKLIGHT_CONT
ROL=ON ‐DSTATISTICS=0 ..
```
#### Set up to start automatically

```
sudo cp ~/Waveshare fbcp/build/
fbcp /usr/local/bin/fbcp
sudo nano /etc/rc.local
```
Add fbcp& before exit 0. Note that you must add "&" to run in the background. Otherwise, the system may not be able to start.

Set the Display Resolution

```
# Print the IP address
IP=$(hostname -I) || true
if [ "s IP" ]; then
 printf
fi
fbcp&
exit
```
Set the user interface display size in the /boot/config.txt file.

sudo nano /boot/config.txt

Then add the following lines at the end of the config.txt.

hdmi\_force\_hotplug=1 hdmi\_cvt=[options] hdmi\_group=2 hdmi\_mode=1 hdmi\_mode=87 display rotate=0

Replace the above hdmi cvt=[options] according to the LCD Module you are using.

#2.4inchinch LCD Module & 2inchinch LCD Module hdmi\_cvt=640 480 60 1 0 0 0 #1.8inch LCD Module hdmi cvt=400 300 60 1 0 0 0 #1.3inch LCD Module & 1.54inch LCD Module hdmi\_cvt=300 300 60 1 0 0 0 #1.14inch LCD Module hdmi cvt=300 170 60 1 0 0 0 #0.96inch LCD Module hdmi cvt=300 150 60 1 0 0 0

And then reboot the system:

sudo reboot

After rebooting the system, the Raspberry Pi OS user interface will be displayed.

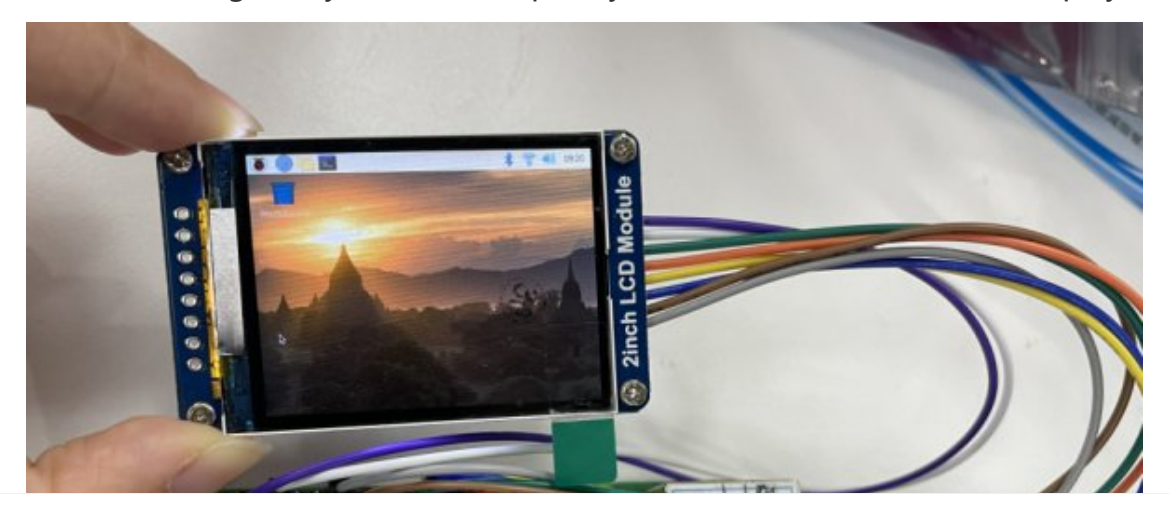

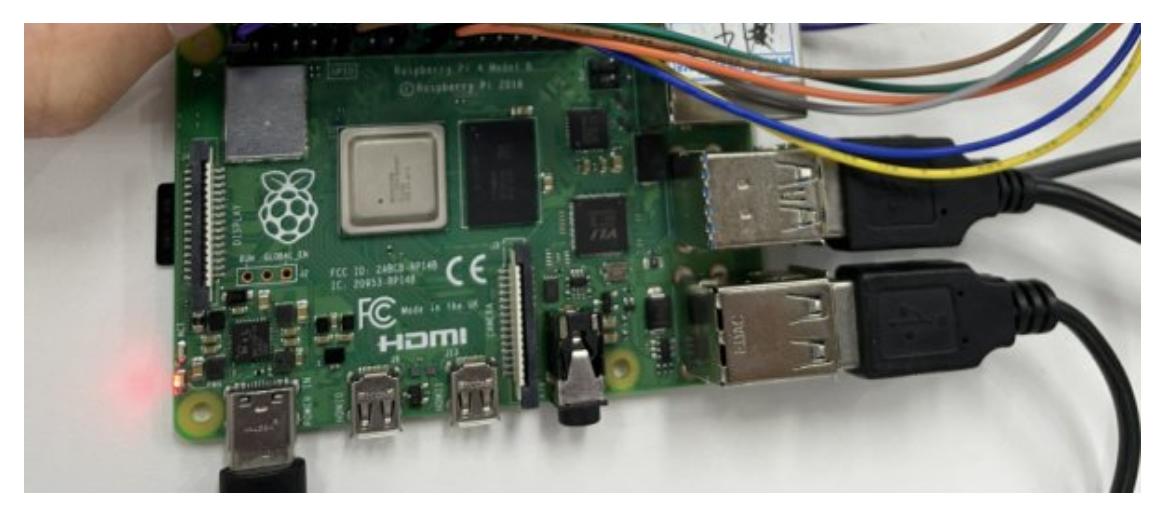

# API Description

The RaspberryPi series can share a set of programs, because they are all embedded systems, and the compatibility is relatively strong.

The program is divided into bottom-layer hardware interface, middle-layer LCD screen driver, and upper-layer application;

#### C

#### Hardware Interface

We have carried out the low-level encapsulation, if you need to know the internal implementation can go to the corresponding directory to check, for the reason the hardware platform and the internal implementation are different.

You can open DEV Config.c(.h) to see definitions, which in the directory RaspberryPi\c\lib\Config.

```
1. There are three ways for C to drive: BCM2835 library, WiringPi library, and D
ev library respectively
2. We use Dev libraries by default. If you need to change to BCM2835 or WiringPi
libraries, please open RaspberryPi\c\Makefile and modify lines 13‐15 as follows:
```

```
13#USELIB = USE BCM2835 LIB
14#USELIB = USE WIRINGPI LIB
15USELIB = USE DEV LIB
16DEBUG = -D $ (USELIB)
17<sup>17</sup>ifeq ($(USELIB), USE BCM2835 LIB)
18
        LIB = -1bcm2835 - lmelse ifeq ($(USELIB), USE WIRINGPI LIB)
19
20
        LIB = -lwiringPi -lm21else ifeq ($(USELIB), USE DEV LIB)
        LIB = -1pthread -lm2223endif
```
• Data type:

 $\mathcal{L} = \mathcal{L} \left( \mathcal{L} \left( \mathcal{L} \right) \right)$  . If

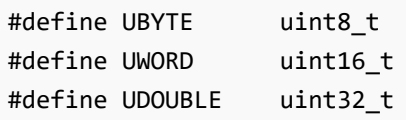

Module initialization and exit processing.

```
void DEV_Module_Init(void);
void DEV Module Exit(void);
Note:
 Here is some GPIO processing before and after using the LCD screen.
```
GPIO read and write:

```
void DEV_Digital_Write(UWORD Pin, UBYTE Value);
UBYTE DEV_Digital_Read(UWORD Pin);
```
• SPI write data:

void DEV\_SPI\_WriteByte(UBYTE Value);

#### Upper application

If you need to draw pictures or display Chinese and English characters, we provide some basic functions here about some graphics processing in the directory RaspberryPi\c\lib\GUI\GUI\_Paint.c(.h).

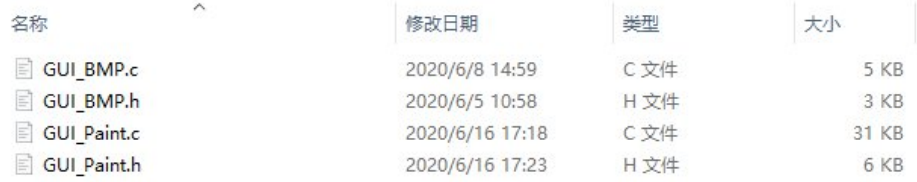

The fonts can be found in RaspberryPi\c\lib\Fonts directory.

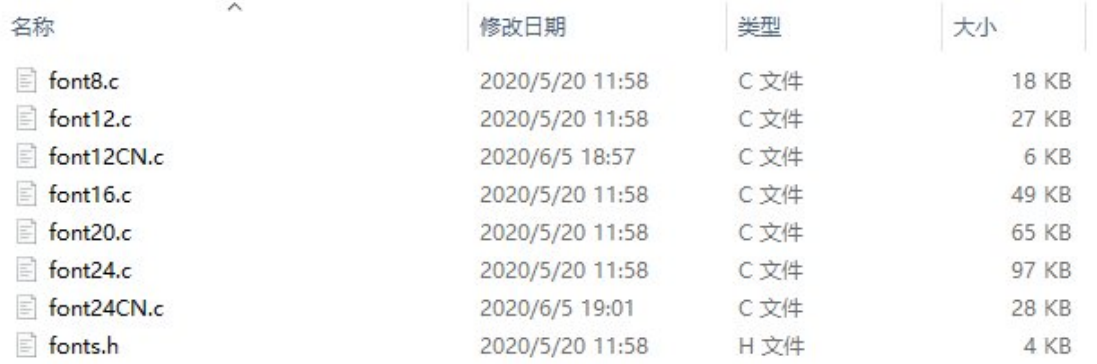

New Image Properties: Create a new image buffer, this property includes the

image buffer name, width, height, flip Angle, and color.

void Paint\_NewImage(UBYTE \*image, UWORD Width, UWORD Height, UWORD Rotate, UWORD Color) Parameters: Image: the name of the image buffer, which is actually a pointer to the fi rst address of the image buffer; Width: image buffer Width; Height: the Height of the image buffer; Rotate: Indicates the rotation Angle of an image Color: the initial Color of the image;

• Select image buffer: The purpose of the selection is that you can create multiple image attributes, there can be multiple images buffer, you can select each image you create.

```
void Paint_SelectImage(UBYTE *image)
Parameters:
       Image: the name of the image buffer, which is actually a pointer to the f
irst address of the image buffer;
```
• Image Rotation: Set the rotation Angle of the selected image, preferably after Paint SelectImage(), you can choose to rotate 0, 90, 180, 270.

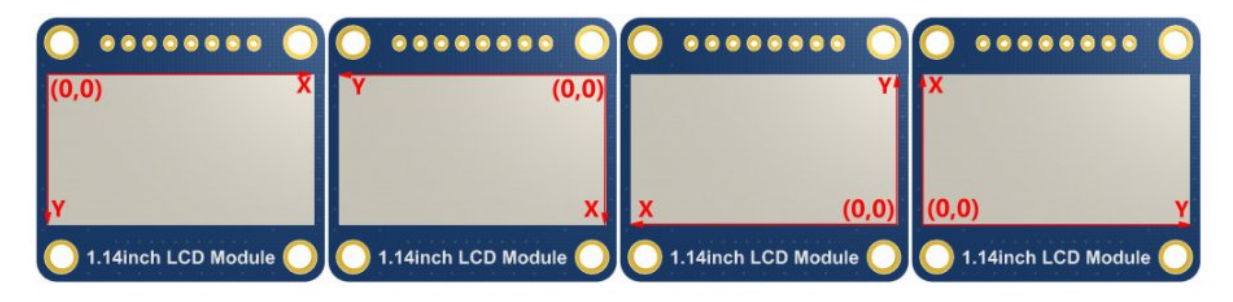

```
void Paint_SetRotate(UWORD Rotate)
Parameters:
        Rotate: ROTATE 0, ROTATE 90, ROTATE 180, and ROTATE 270 correspond to 0,
90, 180, and 270 degrees.
```
• Image mirror flip: Set the mirror flip of the selected image. You can choose no mirror, horizontal mirror, vertical mirror, or image center mirror.

```
void Paint_SetMirroring(UBYTE mirror)
Parameters:
        Mirror: indicates the image mirroring mode. MIRROR NONE, MIRROR HORIZONT
AL, MIRROR_VERTICAL, MIRROR_ORIGIN correspond to no mirror, horizontal mirror, v
ertical mirror, and image center mirror respectively.
```
• Set points of the display position and color in the buffer: here is the core GUI

function, processing points display position and color in the buffer.

void Paint\_SetPixel(UWORD Xpoint, UWORD Ypoint, UWORD Color) Parameters: Xpoint: the X position of a point in the image buffer Ypoint: Y position of a point in the image buffer Color: indicates the Color of the dot

• Image buffer fill color: Fills the image buffer with a color, usually used to flash the screen into blank.

```
void Paint_Clear(UWORD Color)
Parameters:
       Color: fill Color
```
The fill color of a certain window in the image buffer: the image buffer part of the window filled with a certain color, usually used to fresh the screen into blank, often used for time display, fresh the last second of the screen.

```
void Paint_ClearWindows(UWORD Xstart, UWORD Ystart, UWORD Xend, UWORD Yend, UWOR
D Color)
Parameters:
        Xstart: the x‐starting coordinate of the window
        Ystart: the y-starting coordinate of the window
        Xend: the x‐end coordinate of the window
        Yend: the y-end coordinate of the window
        Color: fill Color
```
• Draw point: In the image buffer, draw points on (Xpoint, Ypoint), you can choose the color, the size of the point, the style of the point.

```
void Paint_DrawPoint(UWORD Xpoint, UWORD Ypoint, UWORD Color, DOT_PIXEL Dot_Pixe
l, DOT_STYLE Dot_Style)
Parameters:
      Xpoint: indicates the X coordinate of a point.
      Ypoint: indicates the Y coordinate of a point.
      Color: fill Color
      Dot Pixel: The size of the dot, the demo provides 8 size pointss by defa
ult.
           typedef enum {
              DOT_PIXEL_1X1 = 1, // 1 x 1
              DOT_PIXEL_2X2 , // 2 X 2
              DOT_PIXEL_3X3 , // 3 X 3
              DOT_PIXEL_4X4 , // 4 X 4
              DOT_PIXEL_5X5 , // 5 X 5
              DOT PIXEL_6X6 , // 6 X 6
              DOT_PIXEL_7X7 , // 7 X 7
              DOT PIXEL_8X8 , // 8 X 8
```

```
} DOT_PIXEL;
        Dot Style: the size of a point that expands from the center of the point
or from the bottom left corner of the point to the right and up.
                 typedef enum {
                     DOT_FILL_AROUND = 1,
                     DOT FILL RIGHTUP,
                  } DOT_STYLE;
```
• Draw line: In the image buffer, draw line from (Xstart, Ystart) to (Xend, Yend), you can choose the color, the width and the style of the line.

```
void Paint_DrawLine(UWORD Xstart, UWORD Ystart, UWORD Xend, UWORD Yend, UWORD Co
lor, LINE_STYLE Line_Style , LINE_STYLE Line_Style)
Parameters:
       Xstart: the x‐starting coordinate of a line
       Ystart: the y-starting coordinate of the a line
       Xend: the x‐end coordinate of a line
       Yend: the y-end coordinate of a line
       Color: fill Color
       Line width: The width of the line, the demo provides 8 sizes of width by
default.
            typedef enum {
               DOT_PIXEL_1X1 = 1, // 1 x 1
               DOT_PIXEL_2X2 , // 2 X 2
               DOT_PIXEL_3X3 , // 3 X 3
               DOT PIXEL_4X4 , // 4 X 4
               DOT_PIXEL_5X5 , // 5 X 5
               DOT_PIXEL_6X6 , // 6 X 6
               DOT PIXEL 7X7 , // 7 X 7
               DOT_PIXEL_8X8 , // 8 X 8
            } DOT_PIXEL;
       Line_Style: line style. Select whether the lines are joined in a straigh
t or dashed way.
            typedef enum {
               LINE STYLE SOLID = 0,
               LINE_STYLE_DOTTED,
            } LINE_STYLE;
```
Draw rectangle: In the image buffer, draw a rectangle from (Xstart, Ystart) to (Xend, Yend), you can choose the color, the width of the line, whether to fill the inside of the rectangle.

```
void Paint_DrawRectangle(UWORD Xstart, UWORD Ystart, UWORD Xend, UWORD Yend, UWO
RD Color, DOT_PIXEL Line_width, DRAW_FILL Draw_Fill)
Parameters:
       Xstart: the starting X coordinate of the rectangle
       Ystart: the starting Y coordinate of the rectangle
       Xend: the x-end coordinate of the rectangle
       Yend: the y-end coordinate of the rectangle
       Color: fill Color
```

```
Line width: The width of the four sides of a rectangle. And the demo pro
vides 8 sizes of width by default.
            typedef enum {
                   DOT_PIXEL_1X1 = 1, // 1 x 1
                   DOT_PIXEL_2X2 , // 2 X 2
                   DOT_PIXEL_3X3 , // 3 X 3
                   DOT_PIXEL_4X4 , // 4 X 4
                   DOT_PIXEL_5X5 , // 5 X 5
                   DOT_PIXEL_6X6 , // 6 X 6
                   DOT_PIXEL_7X7 , // 7 X 7
                   DOT_PIXEL_8X8 , // 8 X 8
             } DOT_PIXEL;
       Draw_Fill: Fill, whether to fill the inside of the rectangle
           typedef enum {
                   DRAW FILL EMPTY = 0,
                   DRAW_FILL_FULL,
           } DRAW_FILL;
```
• Draw circle: In the image buffer, draw a circle of Radius with (X Center Y Center) as the center. You can choose the color, the width of the line, and whether to fill the inside of the circle.

```
void Paint_DrawCircle(UWORD X_Center, UWORD Y_Center, UWORD Radius, UWORD Color,
DOT_PIXEL Line_width, DRAW_FILL Draw_Fill)
Parameters:
      X Center: the x-coordinate of the center of the circle
      Y Center: the y‐coordinate of the center of the circle
       Radius: indicates the Radius of a circle
      Color: fill Color
      Line_width: The width of the arc, with a default of 8 widths
             typedef enum {
                    DOT_PIXEL_1X1 = 1, // 1 x 1
                     DOT_PIXEL_2X2 , // 2 X 2
                     DOT_PIXEL_3X3 , // 3 X 3
                     DOT_PIXEL_4X4 , // 4 X 4
                     DOT_PIXEL_5X5 , // 5 X 5
                     DOT_PIXEL_6X6 , // 6 X 6
                    DOT_PIXEL_7X7 , // 7 X 7
                    DOT_PIXEL_8X8 , // 8 X 8
              } DOT_PIXEL;
       Draw Fill: fill, whether to fill the inside of the circle
            typedef enum {
                    DRAW FILL EMPTY = 0,
                    DRAW_FILL_FULL,
            } DRAW_FILL;
```
Write Ascii character: In the image buffer, use (Xstart Ystart) as the left vertex, write an Ascii character, you can select Ascii visual character library, font foreground color, font background color.

```
void Paint DrawChar(UWORD Xstart, UWORD Ystart, const char Ascii Char, sFONT* Fo
nt, UWORD Color_Foreground, UWORD Color_Background)
Parameters:
       Xstart: the x‐coordinate of the left vertex of a character
       Ystart: the Y‐coordinate of the left vertex of a character
       Ascii Char: indicates the Ascii character
        Font: Ascii visual character library, in the Fonts folder the demo provi
des the following Fonts:
                Font8: 5*8 font
                Font12: 7*12 font
                Font16: 11*16 font
                Font20: 14*20 font
                Font24: 17*24 font
       Color_Foreground: Font color
        Color_Background: indicates the background color
```
Write English string: In the image buffer, use (Xstart Ystart) as the left vertex, write a string of English characters, you can choose Ascii visual character library, font foreground color, font background color.

```
void Paint_DrawString_EN(UWORD Xstart, UWORD Ystart, const char * pString, sFONT
* Font, UWORD Color_Foreground, UWORD Color_Background)
Parameters:
        Xstart: the x‐coordinate of the left vertex of a character
        Ystart: the Y coordinate of the font's left vertex
        PString: string, string is a pointer
        Font: Ascii visual character library, in the Fonts folder the demo provi
des the following Fonts:
                Font8: 5*8 font
                Font12: 7*12 font
                Font16: 11*16 font
                Font20: 14*20 font
                Font24: 17*24 font
        Color_Foreground: Font color
        Color Background: indicates the background color
```
Write Chinese string: in the image buffer, use (Xstart Ystart) as the left vertex, write a string of Chinese characters, you can choose character font, font foreground color, and font background color of the GB2312 encoding.

```
void Paint_DrawString_CN(UWORD Xstart, UWORD Ystart, const char * pString, cFONT
* font, UWORD Color_Foreground, UWORD Color_Background)
Parameters:
       Xstart: the x‐coordinate of the left vertex of a character
       Ystart: the Y coordinate of the font's left vertex
       PString: string, string is a pointer
        Font: GB2312 encoding character Font library, in the Fonts folder the de
mo provides the following Fonts:
                Font12CN: ASCII font 11*21, Chinese font 16*21
```
Font24CN: ASCII font24 \*41, Chinese font 32\*41 Color\_Foreground: Font color Color\_Background: indicates the background color

Write numbers: In the image buffer,use (Xstart Ystart) as the left vertex, write a string of numbers, you can choose Ascii visual character library, font foreground color, font background color.

```
void Paint_DrawNum(UWORD Xpoint, UWORD Ypoint, double Nummber, sFONT* Font, UWOR
D Digit, UWORD Color_Foreground, UWORD Color_Background)
Parameters:
        Xpoint: the x‐coordinate of the left vertex of a character
        Ypoint: the Y coordinate of the left vertex of the font
        Nummber: indicates the number displayed, which can be a decimal
        Digit: It's a decimal number
        Font: Ascii visual character library, in the Fonts folder the demo provi
des the following Fonts:
                Font8: 5*8 font
                Font12: 7*12 font
                Font16: 11*16 font
                Font20: 14*20 font
                Font24: 17*24 font
        Color Foreground: Font color
        Color Background: indicates the background color
```
Display time: in the image buffer,use (Xstart Ystart) as the left vertex, display time,you can choose Ascii visual character font, font foreground color, font background color.

```
void Paint_DrawTime(UWORD Xstart, UWORD Ystart, PAINT_TIME *pTime, sFONT* Font,
UWORD Color_Background, UWORD Color_Foreground)
Parameters:
        Xstart: the x‐coordinate of the left vertex of a character
        Ystart: the Y coordinate of the font's left vertex
        PTime: display time, A time structure is defined here, as long as the ho
urs, minutes, and seconds are passed to the parameters;
        Font: Ascii visual character library, in the Fonts folder the demo provi
des the following Fonts:
                Font8: 5*8 font
                Font12: 7*12 font
                Font16: 11*16 font
                Font20: 14*20 font
                Font24: 17*24 font
        Color_Foreground: Font color
        Color Background: indicates the background color
```
• Read the local bmp image and write it to the cache.

For Linux operating systems such as Raspberry Pi, you can read and write pictures.

For Raspberry Pi, in the directory: RaspberryPi\c\lib\GUI\GUI\_BMPfile.c(.h).

```
UBYTE GUI_ReadBmp(const char *path, UWORD Xstart, UWORD Ystart)
parameter:
       path: the relative path of the BMP image
       Xstart: The X coordinate of the left vertex of the image, generally 0 is
passed by default
       Ystart: The Y coordinate of the left vertex of the picture, generally 0 b
y default
```
#### Testing Code for Users

For Raspberry Pi, in the directory: RaspberryPi\c\examples, for all the test code;

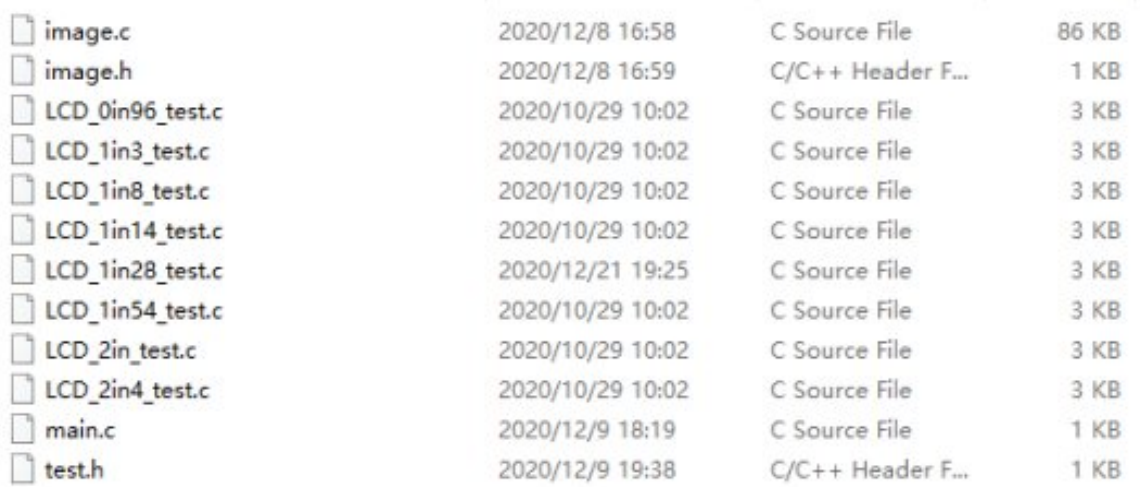

If you need to run the 0.96-inch LCD test program, you need to add 0.96 as a parameter when running the main demo.

Re-execute in Linux command mode as follows:

make clean make sudo ./main 0.96

### Python (for Raspberry Pi)

Works with python and python3.

For python, his calls are not as complicated as C. Raspberry Pi: RaspberryPi\python\lib\

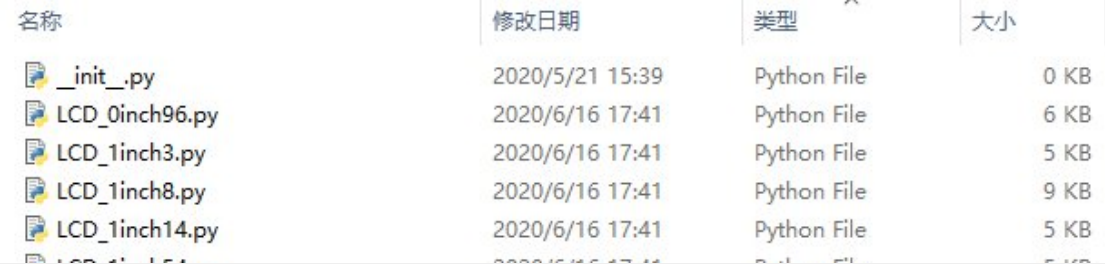

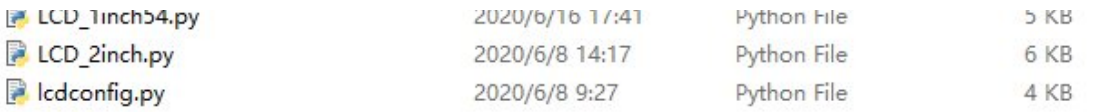

#### lcdconfig.py

Module initialization and exit processing.

```
def module_init()
def module_exit()
Note:
1. Here is some GPIO processing before and after using the LCD screen.
2. The module_init() function is automatically called in the INIT () initializer
on the LCD, but the module exit() function needs to be called by itself.
```
GPIO read and write:

```
def digital_write(pin, value)
def digital read(pin)
```
• SPI write data.

def spi\_writebyte(data)

• xxx LCD test.py (xxx indicates the size, if it is a 0.96inch LCD, it is 0inch96\_LCD\_test.py, and so on)

#### python is in the following directory:

Raspberry Pi: RaspberryPi\python\examples\

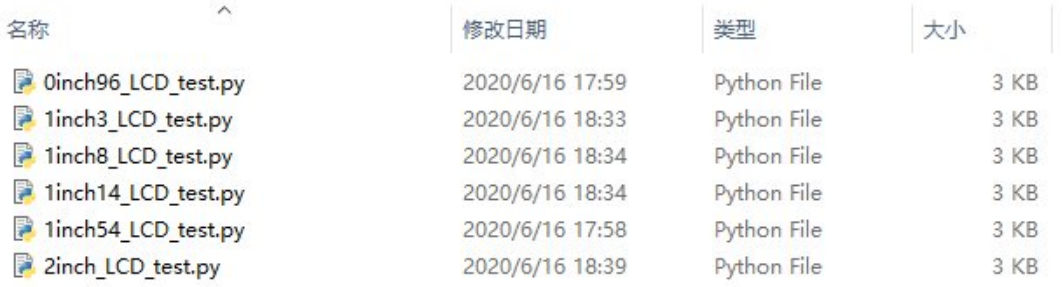

If your python version is python2 and you need to run the 0.96inch LCD test program, re-execute it as follows in linux command mode:

sudo python 0inch96\_LCD\_test.py

If your python version is python3 and you need to run the 0.96inch LCD test program, re-execute the following in linux command mode:

sudo python3 0inch96\_LCD\_test.py

#### About Rotation Settings

If you need to set the screen rotation in the python program, you can set it by the statement im r= image1.rotate(270).

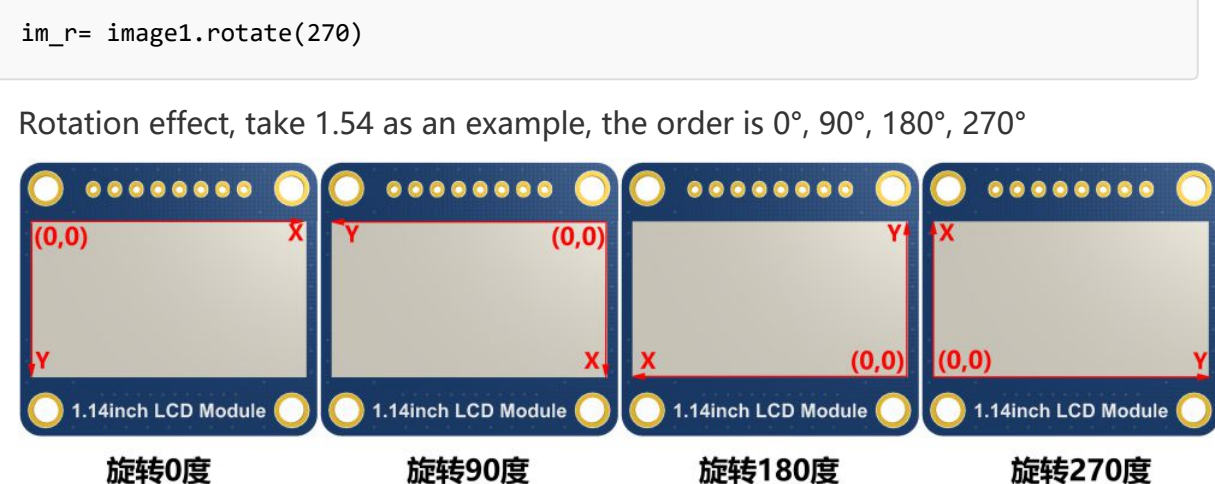

#### GUI Functions

Python has an image library [PIL official library link](http://effbot.org/imagingbook) . it does not need to write code from the logical layer like C and can directly call to the image library for image processing. The following will take a 1.54-inch LCD as an example, we provide a brief description of the demo.

• It needs to use the image library and install the library.

sudo apt‐get install python3‐pil

And then import the library

from PIL import Image,ImageDraw,ImageFont.

Among them, Image is the basic library, ImageDraw is the drawing function, and ImageFont is the text function.

Define an image cache to facilitate drawing, writing, and other functions on the picture.

```
image1 = Image.new("RGB", (disp.width, disp.height), "WHITE")
```
The first parameter defines the color depth of the image, which is defined as "1" to indicate the bitmap of one-bit depth. The second parameter is a tuple that defines

the width and height of the image. The third parameter defines the default color of the buffer, which is defined as "WHITE".

Create a drawing object based on Image1 on which all drawing operations will be performed on here.

```
draw = ImageDraw.Draw(image1)
```
Draw a line.

draw.line( $[(20, 10), (70, 60)]$ , fill = "RED", width = 1)

The first parameter is a four-element tuple starting at (0, 0) and ending at (127,0). Draw a line. Fill ="0" means the color of the line is white.

• Draw a rectangle.

draw.rectangle([(20,10),(70,60)],fill = "WHITE",outline="BLACK")

The first argument is a tuple of four elements. (20,10) is the coordinate value in the upper left corner of the rectangle, and (70,60) is the coordinate value in the lower right corner of the rectangle. Fill =" WHITE" means BLACK inside, and outline="BLACK" means the color of the outline is black.

• Draw a circle.

draw.arc((150,15,190,55),0, 360, fill =(0,255,0)

Draw an inscribed circle in the square, the first parameter is a tuple of 4 elements, with (150, 15) as the upper left corner vertex of the square, (190, 55) as the lower right corner vertex of the square, specifying the level median line of the rectangular frame is the angle of 0 degrees, the second parameter indicates the starting angle, the third parameter indicates the ending angle, and fill  $= 0$  indicates that the color of the line is white. If the figure is not square according to the coordination, you will get an ellipse.

Besides the arc function, you can also use the chord function for drawing a solid circle.

draw.ellipse((150,65,190,105), fill = 0)

The first parameter is the coordination of the enclosing rectangle. The second and third parameters are the beginning and end degrees of the circle. The fourth

parameter is the fill color of the circle.

Character.

The ImageFont module needs to be imported and instantiated:

```
Font1 = ImageFont.truetype("../Font/Font01.ttf",25)
Font2 = ImageFont.truetype("../Font/Font01.ttf",35)
Font3 = ImageFont.truetype("../Font/Font02.ttf",32)
```
You can use the fonts of Windows or other fonts which is in ttc format.

Note: Each character library contains different characters; If some characters cannot be displayed, it is recommended that you can refer to the encoding set ro used. To draw English characters, you can directly use the fonts; for Chinese characters, you need to add a symbol u:

```
draw.text((40, 50), 'WaveShare', fill = (128,255,128),font=Font2)
text= u"微雪电子"
draw.text((74, 150), text, fill = "WHITE", font=Font3)
```
The first parameter is a tuple of 2 elements, with (40, 50) as the left vertex, the font is Font2, and the fill is the font color. You can directly make fill = "WHITE", because the regular color value is already defined Well, of course, you can also use fill = (128,255,128), the parentheses correspond to the values of the three RGB colors so that you can precisely control the color you want. The second sentence shows Waveshare Electronics, using Font3, the font color is white.

• read local image

```
image = Image.open('../pic/LCD_1inch28.jpg')
```
The parameter is the image path.

Other functions.

For more information, you can refer to <http://effbot.org/imagingbook> Ppil

# Using with STM32

## Software description

The demo is developed based on the HAL library. Download the demo, find the STM32 program file directory, and open the LCD demo.uvprojx in the STM32\STM32F103RBT6\MDK-ARM directory to check the program.

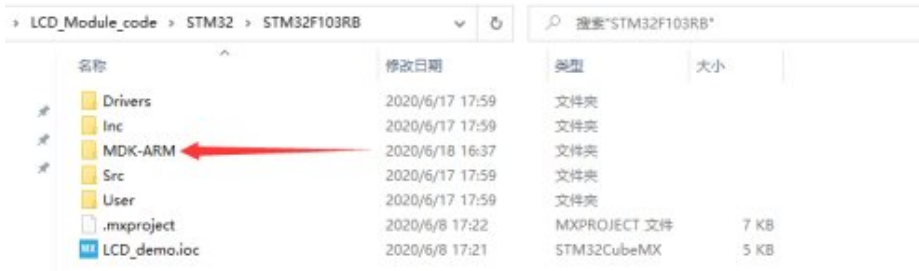

Open main.c, you can see all the test programs, remove the comments in front of the test programs on the corresponding screen, and recompile and download.

#### **L**CD STM32 [CODE128.png](https://www.waveshare.com/wiki/File:LCD_STM32_CODE128.png)

LCD 0in96 test() 0.96inch LCD test program LCD 1in14 test() 1.14inch LCD test program LCD\_1in28\_test() 1.28inch LCD test program LCD 1in3 test() 1.3 inch LCD test program LCD\_1in54\_test() 1.54inch LCD test program LCD 1in8 test() 1.8inch LCD test program LCD 2in test() 2inch LCD test program

## Program description

#### Underlying hardware interface

• Data type

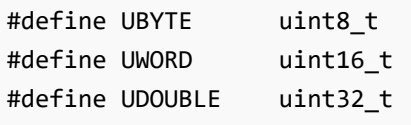

Module initialization and exit processing

```
UBYTE System_Init(void);
void System_Exit(void);
Note:
1.here is some GPIO processing before and after using the LCD screen.
2.After the System_Exit(void) function is used, the OLED display will be turned
off;
```
Write and read GPIO

void DEV\_Digital\_Write(UWORD Pin, UBYTE Value); UBYTE DEV\_Digital\_Read(UWORD Pin);

```
UBYTE SPI4W_Write_Byte(uint8_t value);
```
### The upper application

For the screen, if you need to draw pictures, display Chinese and English characters, display pictures, etc., you can use the upper application to do, and we provide some basic functions here about some graphics processing in the directory STM32\STM32F103RB\User\GUI\_DEV\GUI\_Paint.c(.h)

Note: Because of the size of the internal RAM of STM32 and arduino, the GUI is directly written to the RAM of the LCD.

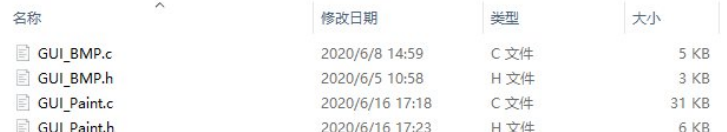

The character font which GUI dependent is in the directory

#### STM32\STM32F103RB\User\Fonts

**LCD** rpi [Font.png](https://www.waveshare.com/wiki/File:LCD_rpi_Font.png)

• New Image Properties: Create a new image property, this property includes the image buffer name, width, height, flip Angle, color.

```
void Paint_NewImage(UWORD Width, UWORD Height, UWORD Rotate, UWORD Color)
Parameters:
   Width: image buffer Width;
   Height: the Height of the image buffer;
    Rotate: Indicates the rotation Angle of an image
    Color: the initial Color of the image;
```
• Set the clear screen function, usually call the clear function of LCD directly.

```
void Paint_SetClearFuntion(void (*Clear)(UWORD));
parameter:
   Clear : Pointer to the clear screen function, used to quickly clear the scre
en to a certain color;
```
• Set the drawing pixel function

```
void Paint SetDisplayFuntion(void (*Display)(UWORD,UWORD,UWORD));
parameter:
    Display: Pointer to the pixel drawing function, which is used to write data
to the specified location in the internal RAM of the LCD;
```
• Select image buffer: the purpose of the selection is that you can create multiple image attributes, image buffer can exist multiple, you can select each image you create.

```
void Paint_SelectImage(UBYTE *image)
Parameters:
    Image: the name of the image cache, which is actually a pointer to the first
address of the image buffer
```
• Image Rotation: Set the selected image rotation Angle, preferably after Paint SelectImage(), you can choose to rotate 0, 90, 180, 270.

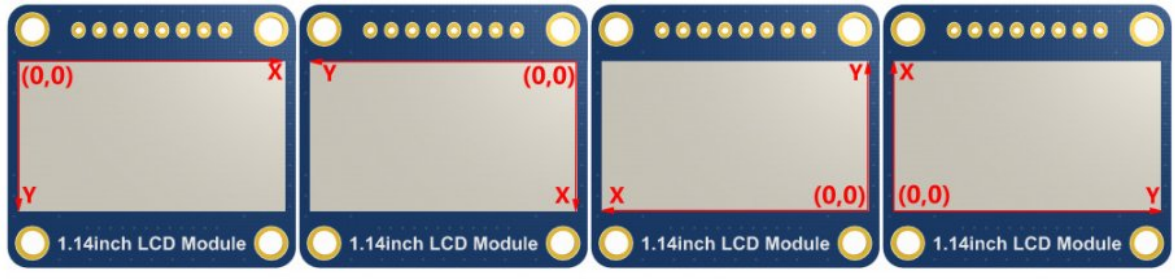

```
void Paint_SetRotate(UWORD Rotate)
Parameters:
   Rotate: ROTATE_0, ROTATE_90, ROTATE_180, and ROTATE_270 correspond to 0, 90,
180, and 270 degrees respectively;
```
• Image mirror flip: Set the mirror flip of the selected image. You can choose no mirror, horizontal mirror, vertical mirror, or image center mirror.

```
void Paint_SetMirroring(UBYTE mirror)
Parameters:
   Mirror: indicates the image mirroring mode. MIRROR_NONE, MIRROR_HORIZONTAL,
MIRROR VERTICAL, MIRROR ORIGIN correspond to no mirror, horizontal mirror, verti
cal mirror, and about image center mirror respectively.
```
• Set points of display position and color in the buffer: here is the core GUI function, processing points display position and color in the buffer.

```
void Paint_SetPixel(UWORD Xpoint, UWORD Ypoint, UWORD Color)
Parameters:
   Xpoint: the X position of a point in the image buffer
   Ypoint: Y position of a point in the image buffer
   Color: indicates the Color of the dot
```
• Image buffer fill color: Fills the image buffer with a color, usually used to flash the screen into blank.

```
void Paint_Clear(UWORD Color)
```
• Image buffer part of the window filling color: the image buffer part of the window filled with a certain color, generally as a window whitewashing function, often used for time display, whitewashing on a second

```
void Paint_ClearWindows(UWORD Xstart, UWORD Ystart, UWORD Xend, UWORD Yend, UWOR
D Color)
Parameters:
   Xstart: the x‐starting coordinate of the window
   Ystart: indicates the Y starting point of the window
   Xend: the x‐end coordinate of the window
   Yend: indicates the y-end coordinate of the window
    Color: fill Color
```
• Draw points: In the image buffer, draw points on (Xpoint, Ypoint), you can choose the color, the size of the point, the style of the point.

```
void Paint_DrawPoint(UWORD Xpoint, UWORD Ypoint, UWORD Color, DOT_PIXEL Dot_Pixe
l, DOT_STYLE Dot_Style)
Parameters:
   Xpoint: indicates the X coordinate of a point
   Ypoint: indicates the Y coordinate of a point
   Color: fill Color
   Dot_Pixel: The size of the dot, providing a default of eight size points
       typedef enum {
          DOT_PIXEL_1X1 = 1, // 1 x 1
          DOT_PIXEL_2X2 , // 2 X 2
          DOT_PIXEL_3X3 , // 3 X 3
          DOT_PIXEL_4X4 , // 4 X 4
          DOT_PIXEL_5X5 , // 5 X 5
          DOT_PIXEL_6X6 , // 6 X 6
          DOT_PIXEL_7X7 , // 7 X 7
          DOT_PIXEL_8X8 , // 8 X 8
       } DOT_PIXEL;
   Dot Style: the size of a point that expands from the center of the point or
from the bottom left corner of the point to the right and up
       typedef enum {
          DOT FILL AROUND = 1,
          DOT FILL RIGHTUP,
       } DOT_STYLE;
```
Line drawing: In the image buffer, line from (Xstart, Ystart) to (Xend, Yend), you can choose the color, line width, line style.

```
void Paint_DrawLine(UWORD Xstart, UWORD Ystart, UWORD Xend, UWORD Yend, UWORD Co
lor, LINE_STYLE Line_Style , LINE_STYLE Line_Style)
Parameters:
```

```
Xstart: the x‐starting coordinate of a line
   Ystart: indicates the Y starting point of a line
   Xend: x‐terminus of a line
   Yend: the y-end coordinate of a line
   Color: fill Color
   Line width: The width of the line, which provides a default of eight widths
       typedef enum {
          DOT_PIXEL_1X1 = 1, // 1 x 1
          DOT_PIXEL_2X2 , // 2 X 2
          DOT_PIXEL_3X3 , // 3 X 3
          DOT_PIXEL_4X4 , // 4 X 4
          DOT_PIXEL_5X5 , // 5 X 5
          DOT_PIXEL_6X6 , // 6 X 6
          DOT_PIXEL_7X7 , // 7 X 7
          DOT_PIXEL_8X8 , // 8 X 8
       } DOT_PIXEL;
   Line_Style: line style. Select whether the lines are joined in a straight or
dashed way
       typedef enum {
          LINE_STYLE_SOLID = 0,
          LINE STYLE DOTTED,
       } LINE_STYLE;
```
Draw rectangle: In the image buffer, draw a rectangle from (Xstart, Ystart) to (Xend, Yend), you can choose the color, the width of the line, whether to fill the inside of the rectangle.

```
void Paint DrawRectangle(UWORD Xstart, UWORD Ystart, UWORD Xend, UWORD Yend, UWO
RD Color, DOT PIXEL Line width, DRAW FILL Draw Fill)
Parameters:
      Xstart: the starting X coordinate of the rectangle
      Ystart: indicates the Y starting point of the rectangle
      Xend: X terminus of the rectangle
      Yend: specifies the y-end coordinate of the rectangle
      Color: fill Color
      Line_width: The width of the four sides of a rectangle. Default eight wi
dths are provided
          typedef enum {
              DOT_PIXEL_1X1 = 1, // 1 x 1
              DOT PIXEL_2X2 , // 2 X 2
              DOT_PIXEL_3X3 , // 3 X 3
              DOT_PIXEL_4X4 , // 4 X 4
              DOT_PIXEL_5X5 , // 5 X 5
              DOT_PIXEL_6X6 , // 6 X 6
              DOT_PIXEL_7X7 , // 7 X 7
              DOT PIXEL 8X8 , // 8 X 8
          } DOT_PIXEL;
       Draw_Fill: Fill, whether to fill the inside of the rectangle
          typedef enum {
              DRAW_FILL_EMPTY = 0,DRAW_FILL_FULL,
```
• Draw circle: In the image buffer, draw a circle of Radius with (X Center Y Center) as the center. You can choose the color, the width of the line, and whether to fill the inside of the circle.

```
void Paint DrawCircle(UWORD X Center, UWORD Y Center, UWORD Radius, UWORD Color,
DOT PIXEL Line width, DRAW FILL Draw Fill)
Parameters:
   X Center: the x-coordinate of the center of a circle
   Y Center: Y coordinate of the center of a circle
   Radius: indicates the Radius of a circle
   Color: fill Color
   Line_width: The width of the arc, with a default of 8 widths
      typedef enum {
          DOT PIXEL_1X1 = 1, // 1 x 1
          DOT_PIXEL_2X2 , // 2 X 2
          DOT_PIXEL_3X3 , // 3 X 3
          DOT PIXEL_4X4 , // 4 X 4
          DOT PIXEL 5X5 , // 5 X 5
          DOT PIXEL_6X6 , // 6 X 6
          DOT_PIXEL_7X7 , // 7 X 7
          DOT_PIXEL_8X8 , // 8 X 8
       } DOT_PIXEL;
   Draw_Fill: fill, whether to fill the inside of the circle
      typedef enum {
          DRAW_FILL_EMPTY = 0,
          DRAW FILL FULL,
       } DRAW_FILL;
```
Write Ascii character: In the image buffer, at (Xstart Ystart) as the left vertex, write an Ascii character, you can select Ascii visual character library, font foreground color, font background color.

```
void Paint DrawChar(UWORD Xstart, UWORD Ystart, const char Ascii Char, sFONT* Fo
nt, UWORD Color Foreground, UWORD Color Background)
Parameters:
    Xstart: the x‐coordinate of the left vertex of a character
    Ystart: the Y coordinate of the font's left vertex
    Ascii Char: indicates the Ascii character
    Font: Ascii visual character library, in the Fonts folder provides the follo
wing Fonts:
        Font8: 5*8 font
        Font12: 7*12 font
        Font16: 11*16 font
        Font20: 14*20 font
        Font24: 17*24 font
    Color_Foreground: Font color
    Color_Background: indicates the background color
```
Write English string: In the image buffer, use (Xstart Ystart) as the left vertex, write a string of English characters, can choose Ascii visual character library, font foreground color, font background color.

```
void Paint_DrawString_EN(UWORD Xstart, UWORD Ystart, const char * pString, sFONT
* Font, UWORD Color_Foreground, UWORD Color_Background)
Parameters:
   Xstart: the x‐coordinate of the left vertex of a character
    Ystart: the Y coordinate of the font's left vertex
    PString: string, string is a pointer
    Font: Ascii visual character library, in the Fonts folder provides the follo
wing Fonts:
       Font8: 5*8 font
       Font12: 7*12 font
       Font16: 11*16 font
       Font20: 14*20 font
        Font24: 17*24 font
    Color_Foreground: Font color
    Color_Background: indicates the background color
```
Write Chinese string: in the image buffer, use (Xstart Ystart) as the left vertex, write a string of Chinese characters, you can choose GB2312 encoding character font, font foreground color, font background color.

```
void Paint_DrawString_CN(UWORD Xstart, UWORD Ystart, const char * pString, cFONT
* font, UWORD Color_Foreground, UWORD Color_Background)
Parameters:
   Xstart: the x‐coordinate of the left vertex of a character
   Ystart: the Y coordinate of the font's left vertex
    PString: string, string is a pointer
    Font: GB2312 encoding character Font library, in the Fonts folder provides t
he following Fonts:
       Font12CN: ASCII font 11*21, Chinese font 16*21
        Font24CN: ASCII font24 *41, Chinese font 32*41
   Color_Foreground: Font color
    Color_Background: indicates the background color
```
Write numbers: In the image buffer,use (Xstart Ystart) as the left vertex, write a string of numbers, you can choose Ascii visual character library, font foreground color, font background color.

```
void Paint_DrawNum(UWORD Xpoint, UWORD Ypoint, double Nummber, sFONT* Font, UWOR
D Digit, UWORD Color Foreground, UWORD Color Background)
Parameters:
    Xpoint: the x‐coordinate of the left vertex of a character
    Ypoint: the Y coordinate of the left vertex of the font
    Nummber: indicates the number displayed, which can be a decimal
    Digit: It's a decimal number
```

```
Font: Ascii visual character library, in the Fonts folder provides the follo
wing Fonts:
        Font8: 5*8 font
       Font12: 7*12 font
        Font16: 11*16 font
        Font20: 14*20 font
        Font24: 17*24 font
   Color_Foreground: Font color
    Color_Background: indicates the background color
```
Display time: in the image buffer,use (Xstart Ystart) as the left vertex, display time,you can choose Ascii visual character font, font foreground color, font background color.

```
void Paint_DrawTime(UWORD Xstart, UWORD Ystart, PAINT_TIME *pTime, sFONT* Font,
UWORD Color_Background, UWORD Color_Foreground)
Parameters:
   Xstart: the x‐coordinate of the left vertex of a character
   Ystart: the Y coordinate of the font's left vertex
    PTime: display time, here defined a good time structure, as long as the hou
r, minute and second bits of data to the parameter;
    Font: Ascii visual character library, in the Fonts folder provides the follo
wing Fonts:
       Font8: 5*8 font
        Font12: 7*12 font
        Font16: 11*16 font
        Font20: 14*20 font
        Font24: 17*24 font
    Color_Foreground: Font color
    Color_Background: indicates the background color
```
## Arduino software description

Note: The demos are all tested on Arduino uno. If you need other types of Arduino, you need to determine whether the connected pins are correct. Template: Arduino IDE [Installation](https://www.waveshare.com/wiki/Template:Arduino_IDE_Installation_Steps) Steps

## Run program

In the product encyclopedia interface download the [program](https://files.waveshare.com/upload/e/e9/LCD_Module_code.7z)  $\Phi$ , and then unzip it. The Arduino program is located at ~/Arduino/…

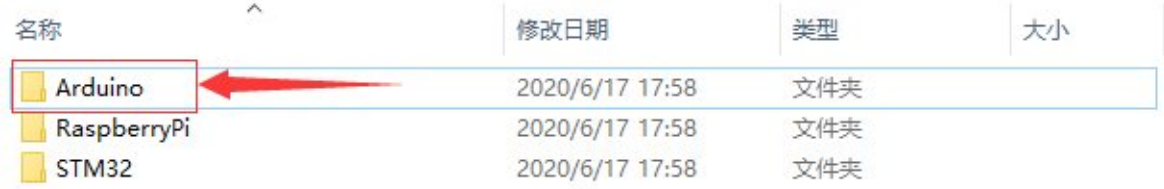

Please select the corresponding program according to the LCD screen model to open:

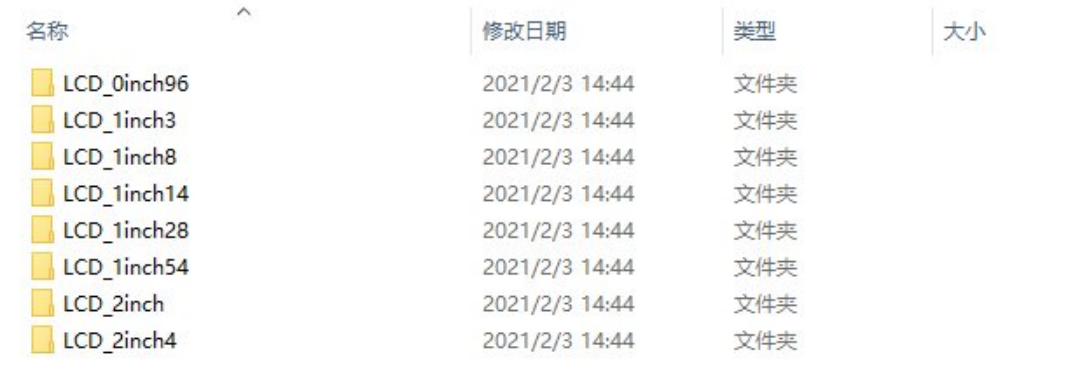

You can view test programs for all screen sizes, sorted by size:

For example, a 1.54-inch LCD Module. Open the LCD\_1inch54 folder and run the LCD 1inch54.ino file.

Open the demo, select the development board model Arduino UNO.

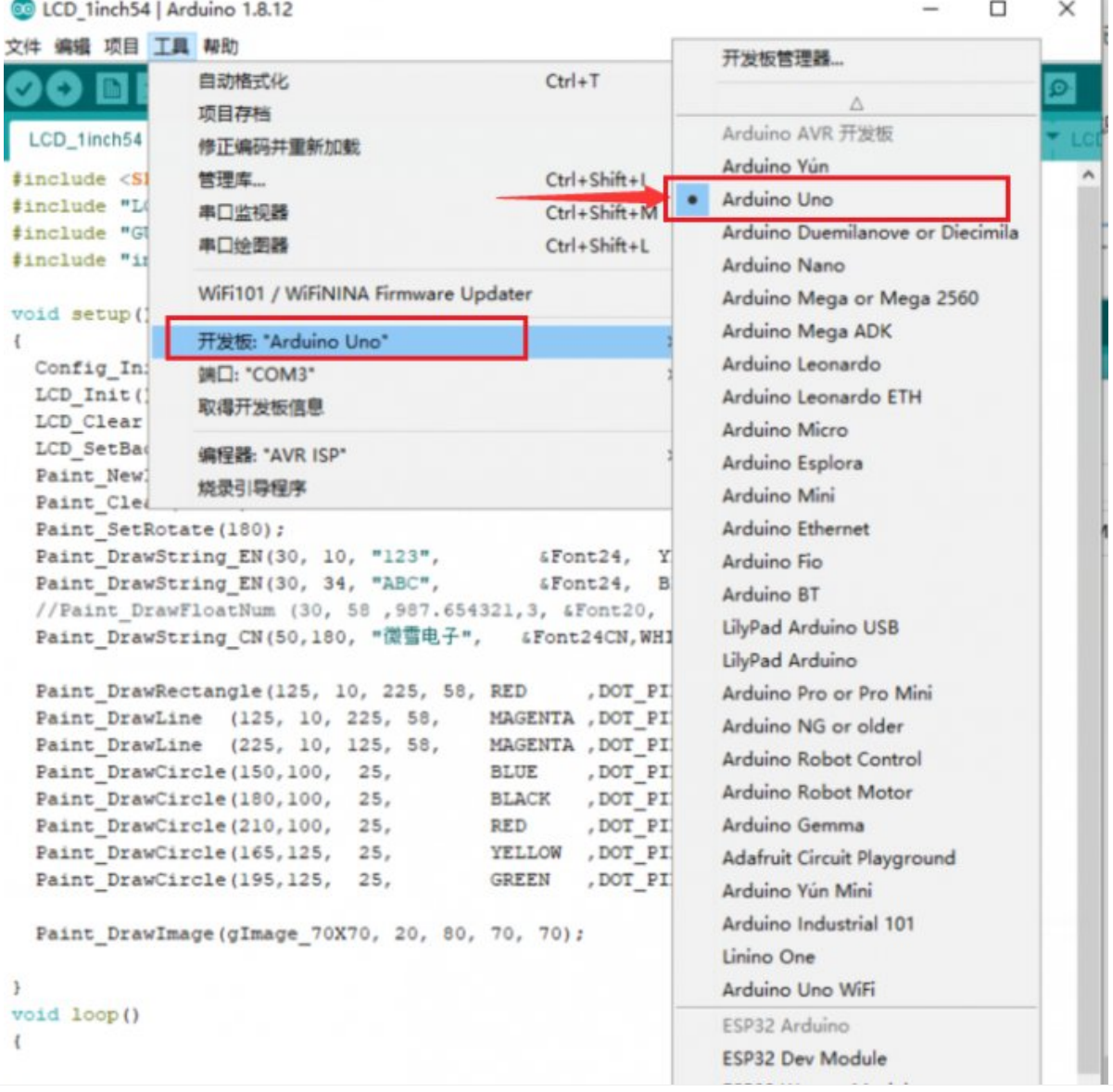

ESP32 Wrover Module ESP32 Pico Kit TinyPICO MagicBit

Select the corresponding COM port:

**D**LCD arduino [cede4.png](https://www.waveshare.com/wiki/File:LCD_arduino_cede4.png)

Then click to compile and download.

**D**LCD arduino [cede5.png](https://www.waveshare.com/wiki/File:LCD_arduino_cede5.png)

## Program Description

#### Document Introduction

### Take Arduino UNO controlling a 1.54-inch LCD as an example, open the Arduino\LCD\_1inch54 directory:

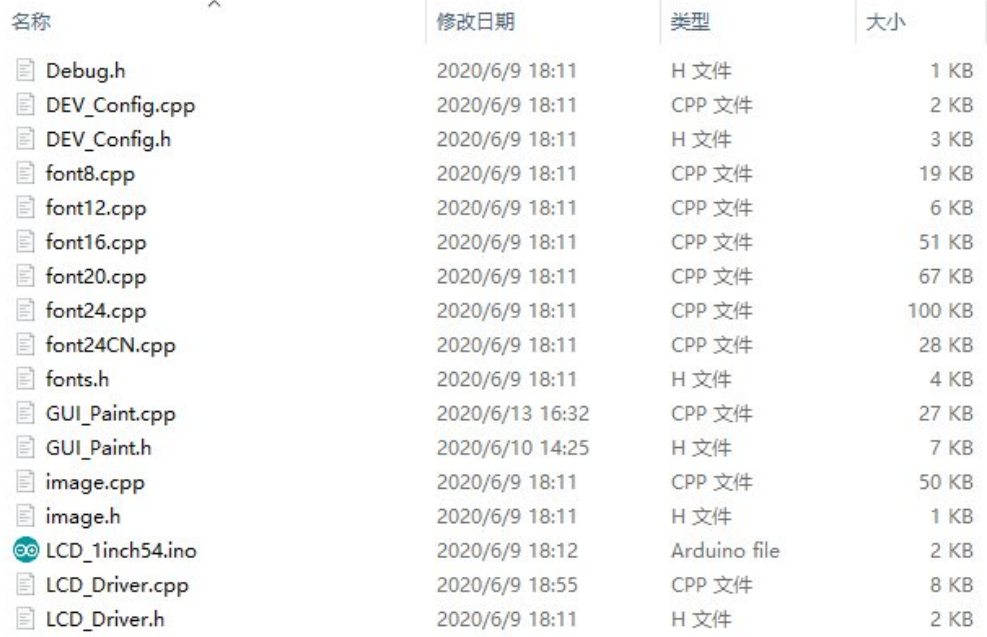

Of which:

LCD 1inch54.ino: open with Arduino IDE;

LCD Driver.cpp(.h): is the driver of the LCD screen;

DEV Config.cpp(.h): It is the hardware interface definition, which encapsulates the read and write pin levels, SPI transmission data, and pin initialization;

font8.cpp, font12.cpp, font16.cpp, font20.cpp, font24.cpp, font24CN.cpp, fonts.h: fonts for characters of different sizes;

image.cpp(.h): is the image data, which can convert any BMP image into a 16-bit true color image array through Img2Lcd (downloadable in the development data). The program is divided into bottom-layer hardware interface, middle-layer LCD screen driver, and upper-layer application;

### Underlying hardware interface

 $\leq$ 

The hardware interface is defined in the two files DEV\_Config.cpp(.h), and functions such as read and write pin level, delay, and SPI transmission are encapsulated.

write pin level

void DEV Digital Write(int pin, int value)

The first parameter is the pin, and the second is the high and low level.

• Read pin level

int DEV Digital Read(int pin)

The parameter is the pin, and the return value is the level of the read pin.

• Delay

DEV Delay ms(unsigned int delaytime)

millisecond level delay.

• SPI output data

DEV\_SPI\_WRITE(unsigned char data)

The parameter is char type, occupying 8 bits.

#### The upper application

For the screen, if you need to draw pictures, display Chinese and English characters, display pictures, etc., you can use the upper application to do, and we provide some basic functions here about some graphics processing in the directory GUI Paint.c(.h)

Note: Because of the size of the internal RAM of STM32 and arduino, the GUI is directly written to the RAM of the LCD.

**LECD** arduino ide [codeDescription](https://www.waveshare.com/wiki/File:LCD_arduino_ide_codeDescription_GUI.png) GUI.png

The fonts used by the GUI all depend on the font\*.cpp(h) files under the same file

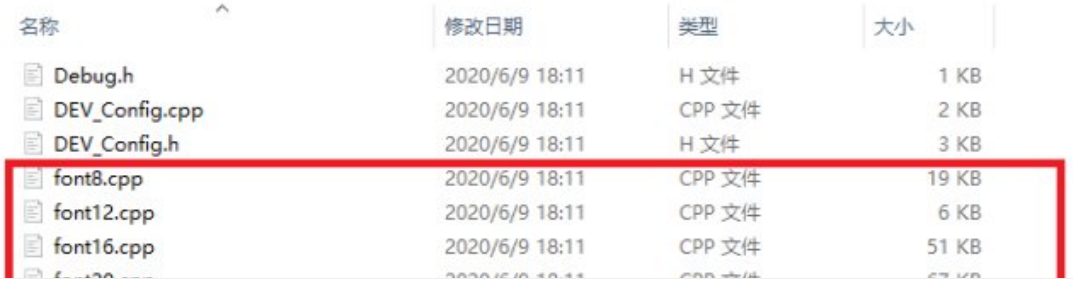

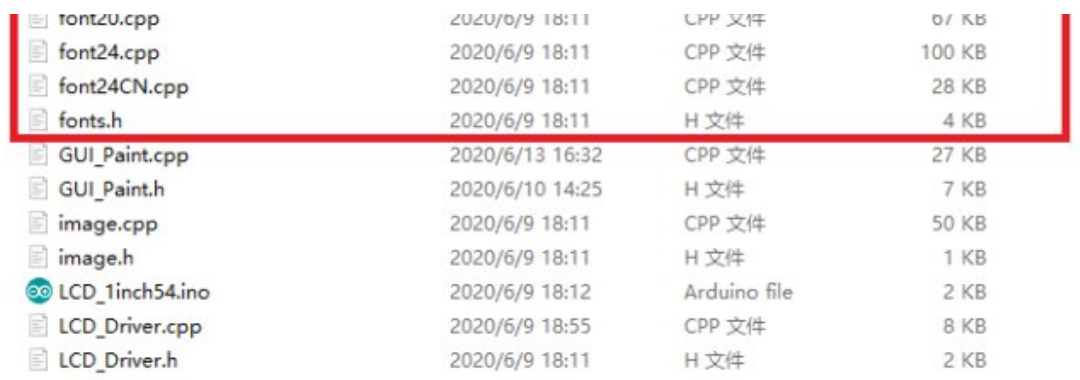

• New Image Properties: Create a new image property, this property includes the image buffer name, width, height, flip Angle, color.

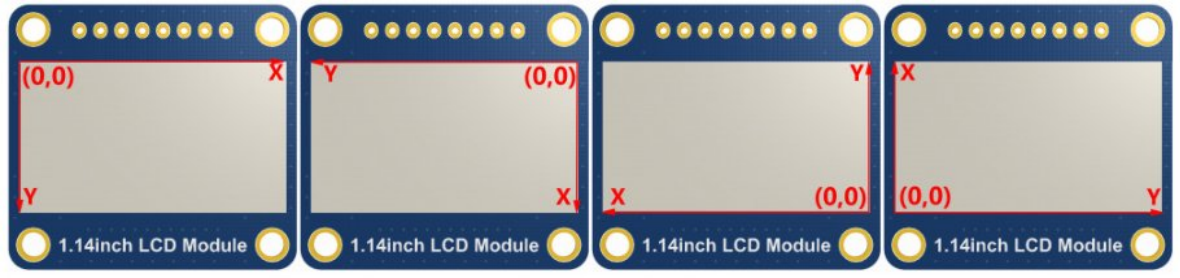

void Paint\_NewImage(UWORD Width, UWORD Height, UWORD Rotate, UWORD Color) Parameters: Width: image buffer Width; Height: the Height of the image buffer; Rotate: Indicates the rotation Angle of an image Color: the initial Color of the image;

• Set the clear screen function, usually call the clear function of LCD directly.

```
void Paint_SetClearFuntion(void (*Clear)(UWORD));
parameter:
    Clear : Pointer to the clear screen function, used to quickly clear the scre
en to a certain color;
```
• Set the drawing pixel function.

```
void Paint_SetDisplayFuntion(void (*Display)(UWORD,UWORD,UWORD));
parameter:
    Display: Pointer to the pixel drawing function, which is used to write data
to the specified location in the internal RAM of the LCD;
```
• Select image buffer: the purpose of the selection is that you can create multiple image attributes, image buffer can exist multiple, you can select each image you create.

```
void Paint_SelectImage(UBYTE *image)
Parameters:
```
Image: the name of the image cache, which is actually a pointer to the first address of the image buffer

• Image Rotation: Set the selected image rotation Angle, preferably after Paint SelectImage(), you can choose to rotate 0, 90, 180, 270.

```
void Paint_SetRotate(UWORD Rotate)
Parameters:
    Rotate: ROTATE 0, ROTATE 90, ROTATE 180, and ROTATE 270 correspond to 0, 90,
180, and 270 degrees respectively;
```
• Image mirror flip: Set the mirror flip of the selected image. You can choose no mirror, horizontal mirror, vertical mirror,or image center mirror.

```
void Paint_SetMirroring(UBYTE mirror)
Parameters:
   Mirror: indicates the image mirroring mode. MIRROR_NONE, MIRROR_HORIZONTAL,
```
MIRROR\_VERTICAL, MIRROR\_ORIGIN correspond to no mirror, horizontal mirror, verti cal mirror, and about image center mirror respectively.

• Set points of display position and color in the buffer: here is the core GUI function, processing points display position and color in the buffer.

```
void Paint SetPixel(UWORD Xpoint, UWORD Ypoint, UWORD Color)
Parameters:
   Xpoint: the X position of a point in the image buffer
   Ypoint: Y position of a point in the image buffer
   Color: indicates the Color of the dot
```
• Image buffer fill color: Fills the image buffer with a color, usually used to flash the screen into blank.

```
void Paint_ClearWindows(UWORD Xstart, UWORD Ystart, UWORD Xend, UWORD Yend, UWOR
D Color)
Parameters:
    Xstart: the x‐starting coordinate of the window
   Ystart: indicates the Y starting point of the window
   Xend: the x‐end coordinate of the window
   Yend: indicates the y-end coordinate of the window
    Color: fill Color
```
• Draw points: In the image buffer, draw points on (Xpoint, Ypoint), you can choose the color, the size of the point, the style of the point.

void Paint\_DrawPoint(UWORD Xpoint, UWORD Ypoint, UWORD Color, DOT\_PIXEL Dot\_Pixe l, DOT\_STYLE Dot\_Style)

```
Parameters:
   Xpoint: indicates the X coordinate of a point
   Ypoint: indicates the Y coordinate of a point
   Color: fill Color
   Dot_Pixel: The size of the dot, providing a default of eight size points
      typedef enum {
             DOT_PIXEL_1X1 = 1, // 1 x 1
             DOT_PIXEL_2X2 , // 2 X 2
             DOT PIXEL_3X3 , // 3 X 3
             DOT_PIXEL_4X4 , // 4 X 4
             DOT_PIXEL_5X5 , // 5 X 5
             DOT PIXEL 6X6, , // 6 X 6
             DOT_PIXEL_7X7 , // 7 X 7
             DOT_PIXEL_8X8 , // 8 X 8
      } DOT_PIXEL;
   Dot_Style: the size of a point that expands from the center of the point or
from the bottom left corner of the point to the right and up
      typedef enum {
             DOT FILL AROUND = 1,
             DOT_FILL_RIGHTUP,
      } DOT_STYLE;
```
Line drawing: In the image buffer, line from (Xstart, Ystart) to (Xend, Yend), you can choose the color, line width, line style.

```
void Paint_DrawLine(UWORD Xstart, UWORD Ystart, UWORD Xend, UWORD Yend, UWORD Co
lor, LINE STYLE Line Style, LINE STYLE Line Style)
Parameters:
      Xstart: the x‐starting coordinate of a line
      Ystart: indicates the Y starting point of a line
      Xend: x‐terminus of a line
      Yend: the y-end coordinate of a line
      Color: fill Color
      Line width: The width of the line, which provides a default of eight wid
ths
             typedef enum {
                    DOT_PIXEL_1X1 = 1, // 1 x 1
                    DOT_PIXEL_2X2 , // 2 X 2
                    DOT_PIXEL_3X3 , // 3 X 3
                    DOT_PIXEL_4X4 , // 4 X 4
                    DOT_PIXEL_5X5 , // 5 X 5
                    DOT_PIXEL_6X6 , // 6 X 6
                    DOT_PIXEL_7X7 , // 7 X 7
                    DOT_PIXEL_8X8 , // 8 X 8
                 } DOT_PIXEL;
       Line Style: line style. Select whether the lines are joined in a straigh
t or dashed way
             typedef enum {
                    LINE STYLE SOLID = 0,
                    LINE_STYLE_DOTTED,
              } LINE_STYLE;
```
Draw rectangle: In the image buffer, draw a rectangle from (Xstart, Ystart) to (Xend, Yend), you can choose the color, the width of the line, whether to fill the inside of the rectangle.

```
void Paint_DrawRectangle(UWORD Xstart, UWORD Ystart, UWORD Xend, UWORD Yend, UWO
RD Color, DOT_PIXEL Line_width, DRAW_FILL Draw_Fill)
Parameters:
      Xstart: the starting X coordinate of the rectangle
      Ystart: indicates the Y starting point of the rectangle
      Xend: X terminus of the rectangle
      Yend: specifies the y-end coordinate of the rectangle
      Color: fill Color
      Line width: The width of the four sides of a rectangle. Default eight wi
dths are provided
      typedef enum {
              DOT_PIXEL_1X1 = 1, // 1 x 1
              DOT_PIXEL_2X2 , // 2 X 2
              DOT_PIXEL_3X3 , // 3 X 3
              DOT_PIXEL_4X4 , // 4 X 4
              DOT_PIXEL_5X5 , // 5 X 5
              DOT_PIXEL_6X6 , // 6 X 6
              DOT_PIXEL_7X7 , // 7 X 7
              DOT PIXEL 8X8 , // 8 X 8
       } DOT_PIXEL;
      Draw Fill: Fill, whether to fill the inside of the rectangle
      typedef enum {
              DRAW_FILL_EMPTY = 0,
              DRAW FILL FULL,
       } DRAW_FILL;
```
• Draw circle: In the image buffer, draw a circle of Radius with (X Center Y Center) as the center. You can choose the color, the width of the line, and whether to fill the inside of the circle.

```
void Paint DrawCircle(UWORD X Center, UWORD Y Center, UWORD Radius, UWORD Color,
DOT_PIXEL Line_width, DRAW_FILL Draw_Fill)
Parameters:
      X Center: the x-coordinate of the center of a circle
      Y Center: Y coordinate of the center of a circle
      Radius: indicates the Radius of a circle
      Color: fill Color
      Line_width: The width of the arc, with a default of 8 widths
      typedef enum {
             DOT_PIXEL_1X1 = 1, // 1 x 1
             DOT_PIXEL_2X2 , // 2 X 2
             DOT_PIXEL_3X3 , // 3 X 3
             DOT_PIXEL_4X4 , // 4 X 4
             DOT_PIXEL_5X5 , // 5 X 5
             DOT_PIXEL_6X6 , // 6 X 6
```

```
DOT PIXEL 7X7 , // 7 X 7
       DOT PIXEL_8X8 , // 8 X 8
} DOT_PIXEL;
Draw Fill: fill, whether to fill the inside of the circle
typedef enum {
       DRAW FILL EMPTY = 0,
       DRAW_FILL_FULL,
} DRAW_FILL;
```
Write Ascii character: In the image buffer, at (Xstart Ystart) as the left vertex, write an Ascii character, you can select Ascii visual character library, font foreground color, font background color.

```
void Paint_DrawChar(UWORD Xstart, UWORD Ystart, const char Ascii_Char, sFONT* Fo
nt, UWORD Color Foreground, UWORD Color Background)
Parameters:
        Xstart: the x‐coordinate of the left vertex of a character
        Ystart: the Y coordinate of the font's left vertex
        Ascii Char: indicates the Ascii character
        Font: Ascii visual character library, in the Fonts folder provides the f
ollowing Fonts:
                Font8: 5*8 font
                Font12: 7*12 font
                Font16: 11*16 font
                Font20: 14*20 font
                Font24: 17*24 font
        Color_Foreground: Font color
        Color Background: indicates the background color
```
Write English string: In the image buffer, use (Xstart Ystart) as the left vertex, write a string of English characters, can choose Ascii visual character library, font foreground color, font background color.

```
void Paint DrawString EN(UWORD Xstart, UWORD Ystart, const char * pString, sFONT
* Font, UWORD Color_Foreground, UWORD Color_Background)
Parameters:
        Xstart: the x‐coordinate of the left vertex of a character
        Ystart: the Y coordinate of the font's left vertex
        PString: string, string is a pointer
        Font: Ascii visual character library, in the Fonts folder provides the f
ollowing Fonts:
                Font8: 5*8 font
                Font12: 7*12 font
                Font16: 11*16 font
                Font20: 14*20 font
                Font24: 17*24 font
        Color_Foreground: Font color
        Color Background: indicates the background color
```
Write Chinese string: in the image buffer, use (Xstart Ystart) as the left vertex, write a string of Chinese characters, you can choose GB2312 encoding character font, font foreground color, font background color.

```
void Paint_DrawString_CN(UWORD Xstart, UWORD Ystart, const char * pString, cFONT
* font, UWORD Color_Foreground, UWORD Color_Background)
Parameters:
       Xstart: the x‐coordinate of the left vertex of a character
       Ystart: the Y coordinate of the font's left vertex
       PString: string, string is a pointer
       Font: GB2312 encoding character Font library, in the Fonts folder provid
es the following Fonts:
                Font12CN: ASCII font 11*21, Chinese font 16*21
                Font24CN: ASCII font24 *41, Chinese font 32*41
                Color_Foreground: Font color
                Color_Background: indicates the background color
```
Write numbers: In the image buffer,use (Xstart Ystart) as the left vertex, write a string of numbers, you can choose Ascii visual character library, font foreground color, font background color.

```
void Paint_DrawNum(UWORD Xpoint, UWORD Ypoint, double Nummber, sFONT* Font, UWOR
D Digit, UWORD Color_Foreground, UWORD Color_Background)
Parameters:
       Xpoint: the x‐coordinate of the left vertex of a character
       Ypoint: the Y coordinate of the left vertex of the font
       Nummber: indicates the number displayed, which can be a decimal
       Digit: It's a decimal number
        Font: Ascii visual character library, in the Fonts folder provides the f
ollowing Fonts:
                Font8: 5*8 font
                Font12: 7*12 font
                Font16: 11*16 font
                Font20: 14*20 font
                Font24: 17*24 font
       Color_Foreground: Font color
       Color_Background: indicates the background color
```
Write numbers with decimals: at (Xstart Ystart) as the left vertex, write a string of numbers with decimals, you can choose Ascii code visual character font, font foreground color, font background color

void Paint DrawFloatNum(UWORD Xpoint, UWORD Ypoint, double Nummber, UBYTE Decima l\_Point, sFONT\* Font, UWORD Color\_Foreground, UWORD Color\_Background); parameter: Xstart: the X coordinate of the left vertex of the character Ystart: Y coordinate of the left vertex of the font Nummber: the displayed number, which is saved in double type here

Decimal\_Point: Displays the number of digits after the decimal point

```
Font: Ascii code visual character font library, the following fonts are
provided in the Fonts folder:
                Font8: 5*8 font
                Font12: 7*12 font
                Font16: 11*16 font
                Font20: 14*20 font
                Font24: 17*24 font
       Color_Foreground: font color
        Color_Background: background color
```
Display time: in the image buffer,use (Xstart Ystart) as the left vertex, display time,you can choose Ascii visual character font, font foreground color, font background color.

```
void Paint_DrawTime(UWORD Xstart, UWORD Ystart, PAINT_TIME *pTime, sFONT* Font,
UWORD Color Background, UWORD Color Foreground)
Parameters:
        Xstart: the x‐coordinate of the left vertex of a character
        Ystart: the Y coordinate of the font's left vertex
        PTime: display time, here defined a good time structure, as long as the
hour, minute and second bits of data to the parameter;
        Font: Ascii visual character library, in the Fonts folder provides the f
ollowing Fonts:
                Font8: 5*8 font
                Font12: 7*12 font
                Font16: 11*16 font
                Font20: 14*20 font
                Font24: 17*24 font
        Color_Foreground: Font color
        Color_Background: indicates the background color
```
Display image: at (Xstart Ystart) as the left vertex, display an image whose width is W\_Image and height is H\_Image;

```
void Paint_DrawImage(const unsigned char *image, UWORD xStart, UWORD yStart, UWO
RD W_Image, UWORD H_Image)
parameter:
       image: image address, pointing to the image information you want to displ
ay
       Xstart: the X coordinate of the left vertex of the character
       Ystart: Y coordinate of the left vertex of the font
       W_Image: Image width
       H_Image: Image height
```
## VisionFive2

Adaptive Model

- [0.96inch](https://www.waveshare.com/0.96inch-lcd-module.htm) LCD Module a
- [1.14inch](https://www.waveshare.com/1.14inch-lcd-module.htm) LCD Module ®
- [1.28inch](https://www.waveshare.com/1.28inch-lcd-module.htm) LCD Module @
- 1.3inch LCD [Module](https://www.waveshare.com/1.3inch-lcd-module.htm) ?
- [1.54inch](https://www.waveshare.com/1.54inch-lcd-module.htm) LCD Module ®
- 1.8inch LCD [Module](https://www.waveshare.com/1.8inch-lcd-module.htm) 图
- 2inch LCD [Module](https://www.waveshare.com/2inch-lcd-module.htm)
- 2.4inch LCD [Module](https://www.waveshare.com/2.4inch-lcd-module.htm) &

## Hardware Connection

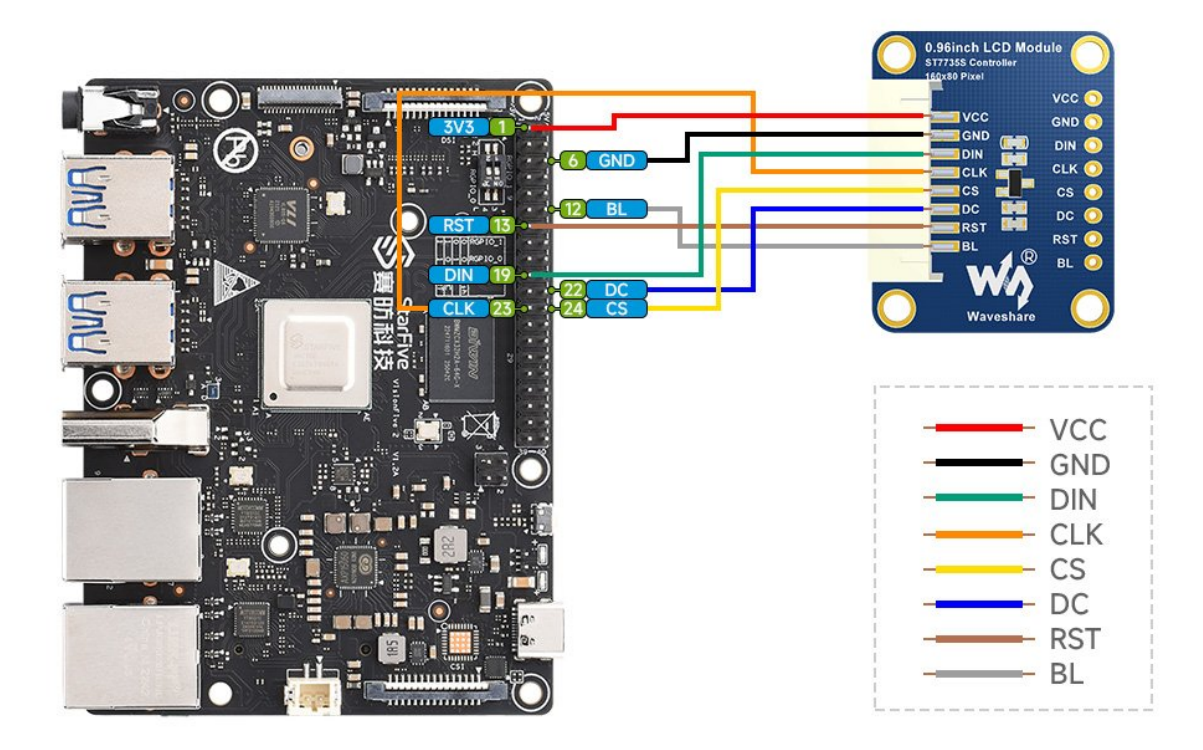

#### VisionFive2 Pin Connection

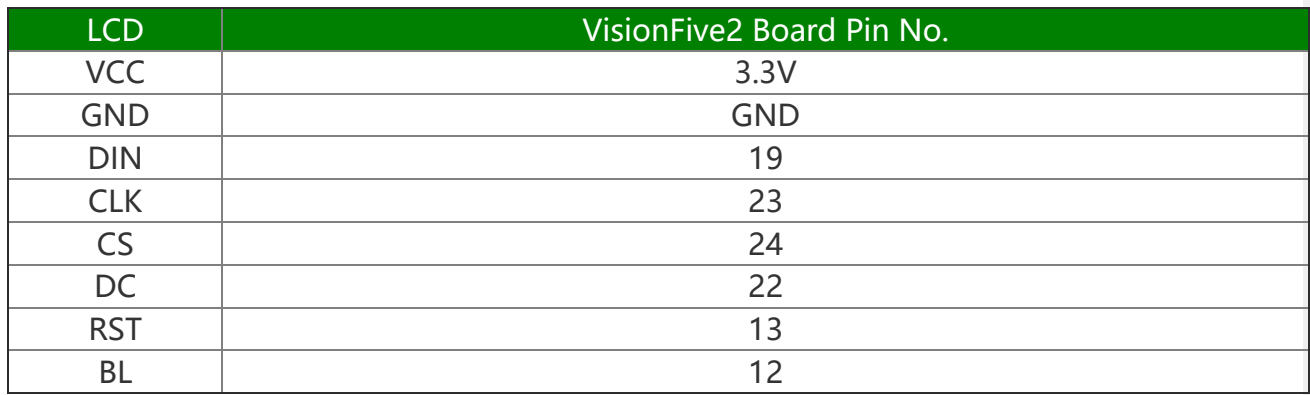

## Install Corresponding Libraries

apt‐get install python3‐numpy apt‐get install python3‐pil

### Demo Download

apt‐get install p7zip‐full

wget https://files.waveshare.com/upload/e/e9/LCD\_Module\_code.7z

7z x LCD\_Module\_code.7z ‐o./LCD\_Module\_code

cd LCD\_Module\_code/VisionFive/python/example/

## Run the Corresponding Demo According to the Screen You Purchased

python3 0inch96\_LCD\_test.py python3 1inch14\_LCD\_test.py python3 1inch28\_LCD\_test.py python3 1inch3\_LCD\_test.py python3 1inch54\_LCD\_test.py python3 1inch8\_LCD\_test.py python3 2inch\_LCD\_test.py python3 2inch4\_LCD\_test.py

## Resources

## Document

- User [Manual](https://files.waveshare.com/upload/a/a2/1.8inch_LCD_Module_User_Manual_EN.pdf)
- [Demo](https://files.waveshare.com/upload/4/4f/1.8inch-LCD_Module-Code.7z) code
- [Schematic](https://files.waveshare.com/upload/9/95/1.8inch-LCD-Module-Schematic.pdf)

## 3D Drawing

● 1.8inch LCD Module 3D [Drawing](https://files.waveshare.com/upload/7/72/1.8inch_LCD_Module_3D_Drawing.zip) ?

## **Software**

- [Image2Lcd](https://files.waveshare.com/upload/b/bd/Image2Lcd2.9.zip) ?
- Icd图

Datasheet

• [ST7735S](https://files.waveshare.com/upload/e/e2/ST7735S_V1.1_20111121.pdf)r

# Support

### Technical Support

If you need technical support or have any feedback/review, please click the **Submit Now** button to submit a ticket, Our support team will check and reply to you within 1 to 2 working days. Please be patient as we make every effort to help you to resolve the issue.

Working Time: 9 AM - 6 AM GMT+8 (Monday to Friday)

[Submit Now](https://support.waveshare.com/hc/en-us/requests/new)